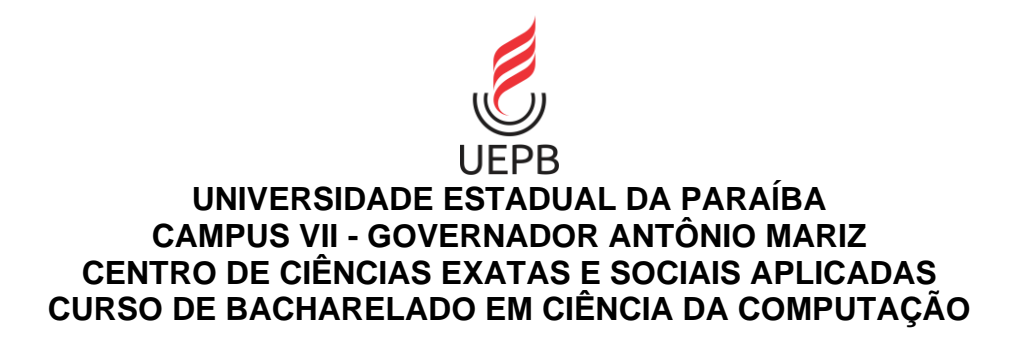

**LEANDRO DE MEDEIROS RANGEL** 

# **GAMIFICAÇÃO COMO ESTRATÉGIA DIDÁTICA PARA PROMOVER O ENGAJAMENTO E MOTIVAÇÃO DO ALUNO EM UM AMBIENTE VIRTUAL DE APRENDIZAGEM (AVA)**

**PATOS - PB 2021**

LEANDRO DE MEDEIROS RANGEL

# **GAMIFICAÇÃO COMO ESTRATÉGIA DIDÁTICA PARA PROMOVER O ENGAJAMENTO E MOTIVAÇÃO DO ALUNO EM UM AMBIENTE VIRTUAL DE APRENDIZAGEM (AVA)**

Trabalho de Conclusão de Curso apresentado ao Curso de Bacharelado em Ciência da Computação da Universidade Estadual da Paraíba, em cumprimento à exigência para obtenção do grau de Bacharel em Ciência da Computação.

**Área de Concentração:** Computação aplicada à educação.

**Orientador:** Prof. MSc. Pablo Roberto Fernandes de Oliveira

**PATOS - PB 2021**

É expressamente proibido a comercialização deste documento, tanto na forma impressa como eletrônica. Sua reprodução total ou parcial é permitida exclusivamente para fins acadêmicos e científicos, desde que na reprodução figure a identificação do autor, título, instituição e ano do trabalho.

> R196g Rangel, Leandro de Medeiros. Gamificação como estratégia didática para promover o engajamento e motivação do aluno em um ambiente virtual de aprendizagem (AVA) [manuscrito] / Leandro de Medeiros Rangel. - 2021. 73 p. : il. colorido. Digitado. Trabalho de Conclusão de Curso (Graduação em Computação) - Universidade Estadual da Paraíba, Centro de Ciências Exatas e Sociais Aplicadas , 2021. "Orientação : Prof. Me. Pablo Roberto Fernandes de Oliveira , Coordenação do Curso de Computação - CCEA." 1. Gamificação. 2. Ambiente virtual de aprendizagem. 3. Metodologias Ativas. I. Título 21. ed. CDD 004

Elaborada por José E. da S. Eugênio - CRB - 15/591 BSC7/UEPB

### LEANDRO DE MEDEIROS RANGEL

## **GAMIFICAÇÃO COMO ESTRATÉGIA DIDÁTICA PARA PROMOVER O ENGAJAMENTO E MOTIVAÇÃO DO ALUNO EM UM AMBIENTE VIRTUAL DE APRENDIZAGEM (AVA)**

Trabalho de Conclusão de Curso apresentado ao Curso de Bacharelado em Ciência da Computação da Universidade Estadual da Paraíba, em cumprimento à exigência para obtenção do grau de Bacharel em Ciência da Computação.

**Área de Concentração:** Computação aplicada à educação.

Aprovado em: 25/05/2021.

## **BANCA EXAMINADORA**

Pallo Roberto Annandes de Obveira

Prof. Me Pablo Roberto Fernandes de Oliveira (Orientador)

Kránz

Prof. Pablo Ribeiro Suárez (Examinador)

Hannayna Domingues Battes Filgueira

Prof. Da. Jannayna Domingues Barros Filgueira (Examinador)

Aos meus pais, por tudo que já fizeram e ainda fazem por mim, DEDICO.

#### **AGRADECIMENTOS**

Agradeço primeiramente a Deus, pela minha vida e por sempre me dar forças para superar todos os desafios e alcançar os meus objetivos.

Aos meus pais, Cícero Rangel e Maria do Céu de Medeiros, que nunca mediram esforços para me ajudar com o que eu precisava, por todos os ensinamentos, conselhos e amor recebido.

A minha família, por todo o apoio e incentivo que recebi durante a minha jornada, em especial a minha avó Virginia, que nos deixou durante esse processo.

Aos meus amigos e colegas de classe que estiveram juntos comigo durante essa caminhada, em especial a Abmael Bandeira, Cephas Brunno, Denilo Diniz e Igor Lima, pelo apoio e todos os momentos compartilhados.

Ao meu orientador, Pablo Roberto, por toda a dedicação e contribuição os quais me possibilitaram a construção desse trabalho.

A todos os professores que ao longo desses anos de estudo me auxiliaram com muito conhecimento compartilhado.

Enfim, agradeço a todos que contribuíram direta ou indiretamente com a minha formação. Muito obrigado!

#### **RESUMO**

A implantação das TICs (Tecnologias da informação e comunicação) na educação tem proporcionado uma infinidade de possibilidades de aprendizagem. Os AVAs (Ambientes Virtuais de Aprendizagem), são exemplos de ferramentas que têm sido utilizadas por professores e instituições de ensino em várias modalidades, auxiliando no gerenciamento dos recursos educacionais e acompanhamento dos alunos. Percebe-se, no entanto, que embora as novas tecnologias digitais combinadas às estratégias pedagógicas possibilitem várias formas de mediação do processo de ensino e aprendizagem é necessário que o aluno esteja motivado e envolvido de forma ativa. Nessa perspectiva, a estratégia de gamificação, que tem como propósito a utilização de elementos comumente encontrados em dinâmicas e mecânicas de jogos em contextos diferentes de jogos, estimulando o engajamento e motivação das pessoas, destaca-se no intuito de promover essa relação do aluno com o conteúdo. Diante disso, este trabalho teve como objetivo investigar a gamificação como estratégia para tornar o processo de ensino e aprendizagem em AVAs mais ativo, visando aumentar a motivação e engajamento dos alunos na resolução de problemas nestes ambientes. Para isso, foram implementados elementos de jogos em um AVA e a proposta de gamificação dessa ferramenta foi validada por meio de um estudo de caso com 3 turmas de programação. Através dos dados coletados pela ferramenta e um questionário de avaliação respondido pelos participantes do estudo, verificou-se que os elementos de jogos inseridos contribuíram com o aumento do engajamento e motivação do aluno na plataforma, indicando que a gamificação pode trazer benefícios para o processo de ensino e aprendizagem quando utilizada como estratégia didática em um AVA.

**Palavras-chave:** Gamificação. Ambientes Virtuais de Aprendizagem. Metodologias Ativas.

#### **ABSTRACT**

The implementation of ICTs (information and communication technologies) in education has provided an infinite number of learning possibilities. VLEs (Virtual Learning Environments), are examples of tools that have been used by teachers and educational institutions in various modalities, assisting in the management of educational resources and monitoring of students. It is noticed, however, that although the new digital technologies combined with pedagogical strategies enable various forms of mediation of the teaching and learning process, it is necessary that the student is motivated and actively involved. In this perspective, the gamification strategy, which aims to use elements commonly found in game dynamics and mechanics in contexts different of game, stimulating people's engagement and motivation, stands out in order to promote this relationship of the student with the content. Therefore, this work aimed to investigate gamification as a strategy to make the teaching and learning process in VLEs more active, aiming to increase the motivation and engagement of students in solving problems in these environments. For this, game elements were implemented in a VLE and the gamification proposal of this tool was validated through a case study with 3 programming classes. Through the data collected by the tool and an evaluation questionnaire answered by the study participants, it was found that the inserted game elements contributed to the increase of the student's engagement and motivation on the platform, indicating that the gamification can bring benefits to the process of teaching and learning when used as a didactic strategy in a VLE.

**Keywords:** Gamification. Virtual Environments of Learning. Active Methodologies.

# **LISTA DE FIGURAS**

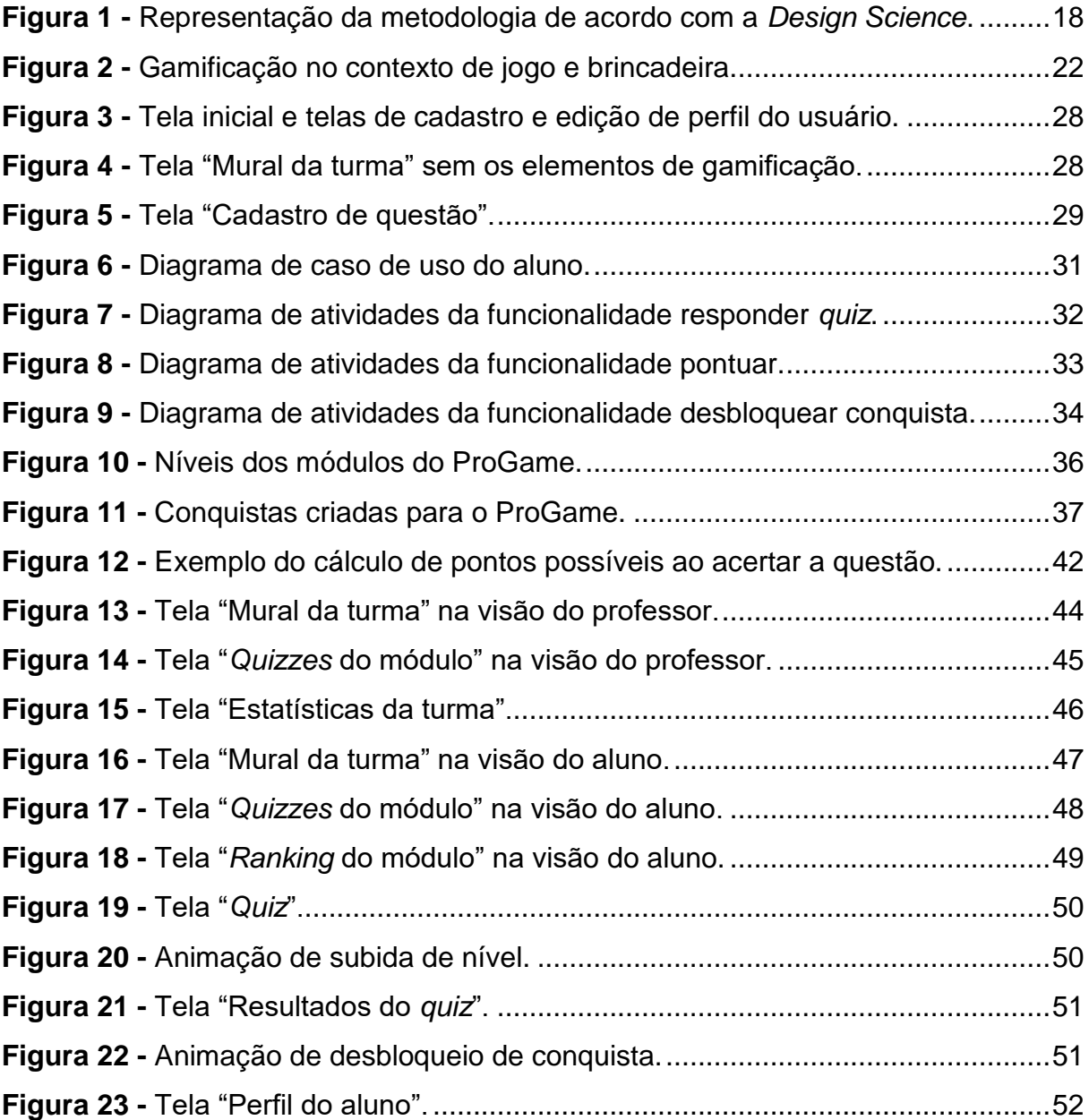

# **LISTA DE GRÁFICOS**

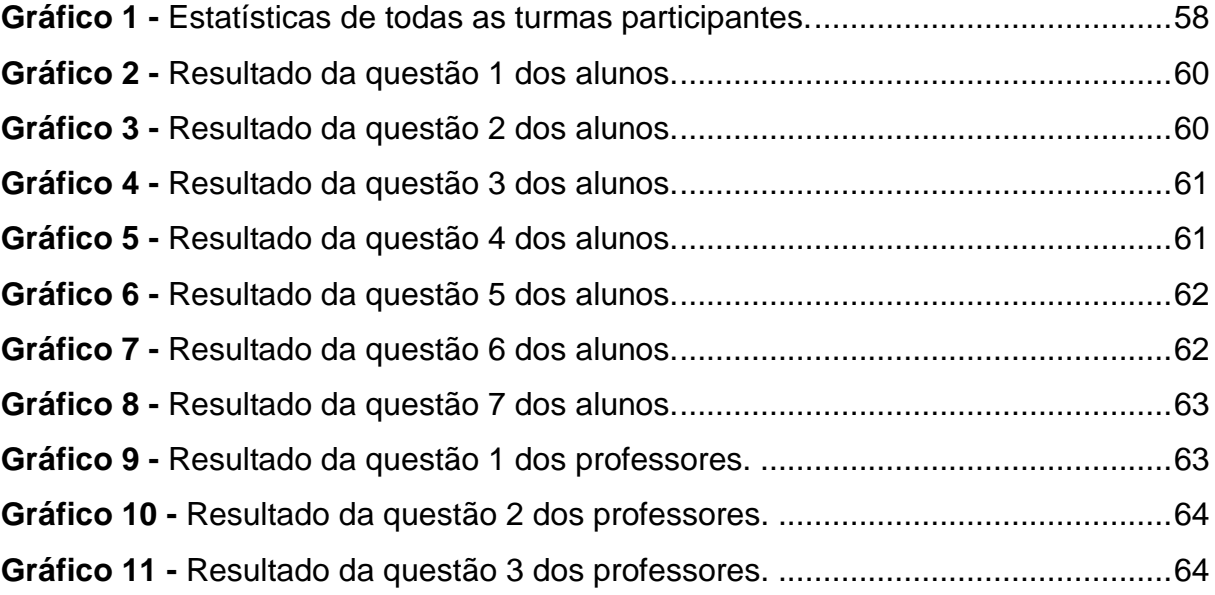

# **LISTA DE TABELAS**

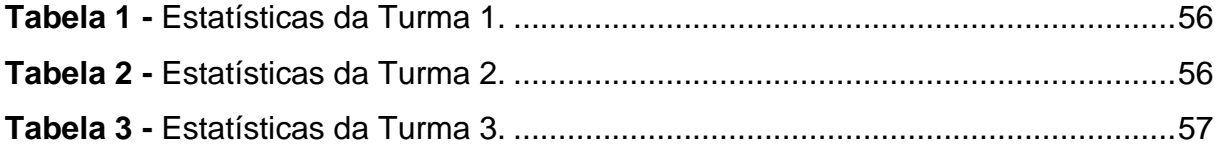

# **LISTA DE QUADROS**

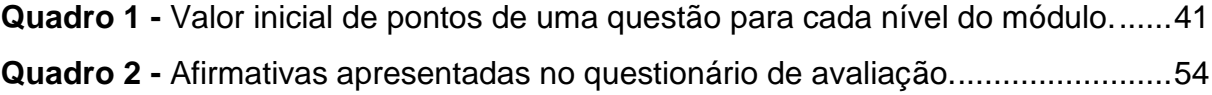

# **SUMÁRIO**

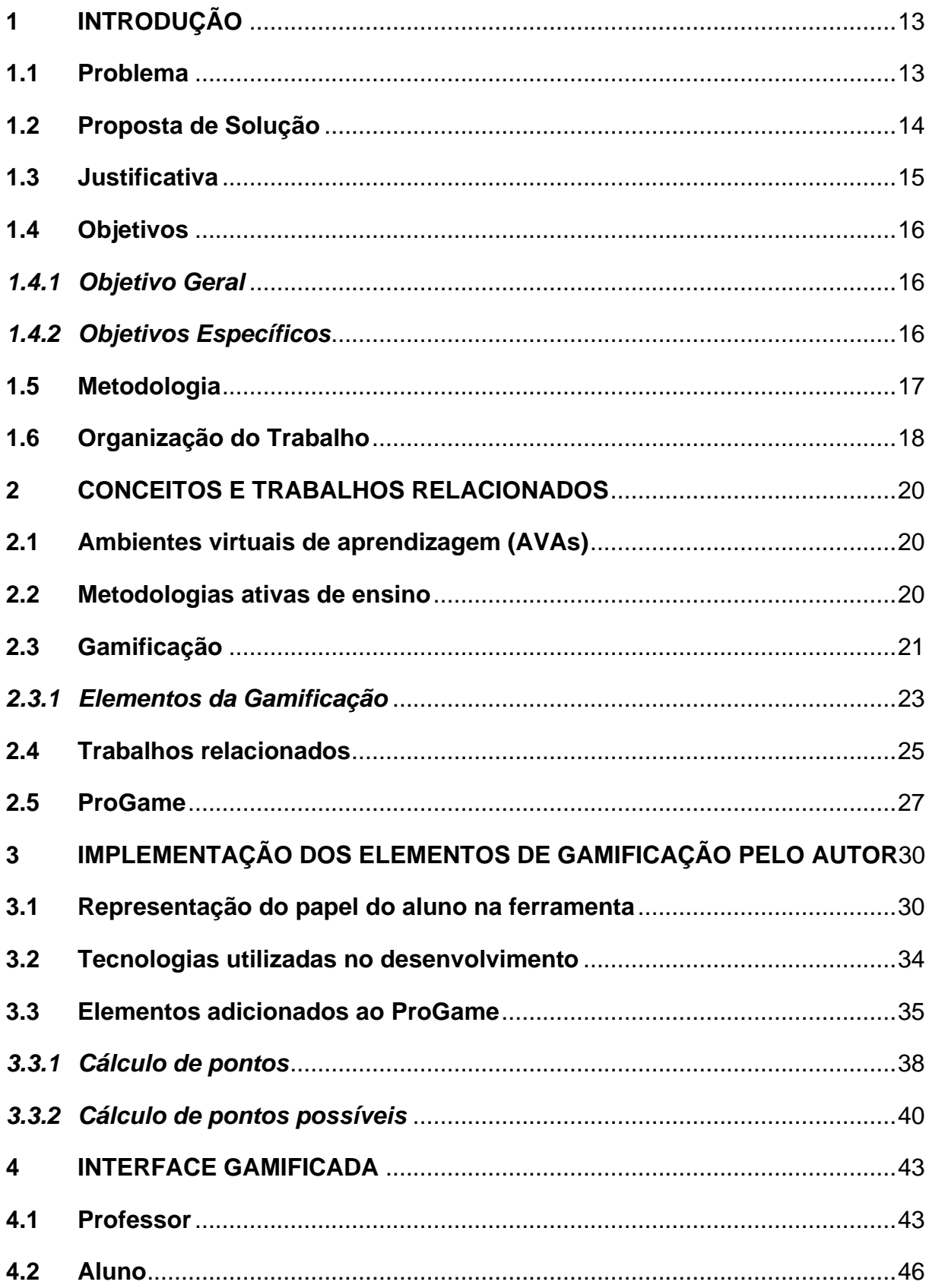

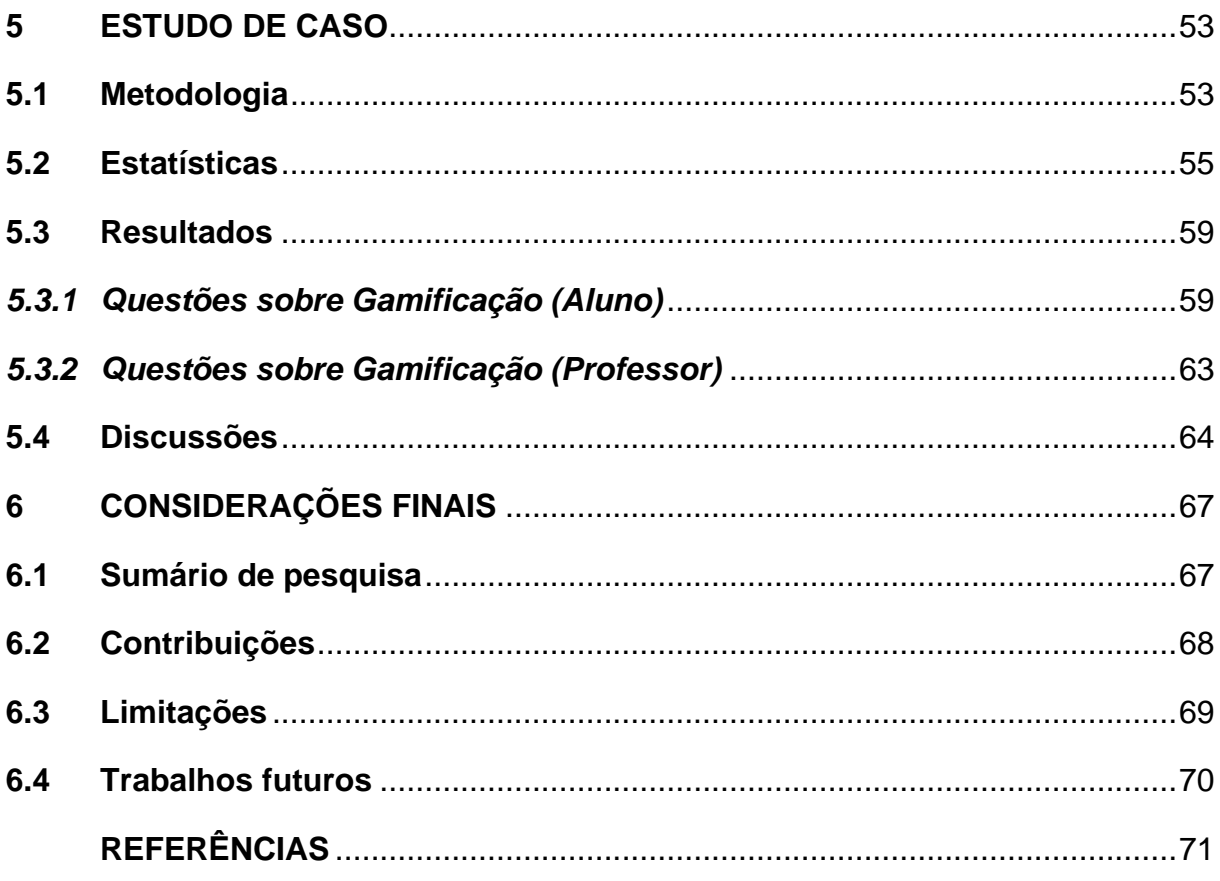

# <span id="page-14-0"></span>**1 INTRODUÇÃO**

A tecnologia desempenha um papel cada vez mais importante na sociedade, inclusive no cenário educacional. A implantação das TICs (Tecnologias da informação e comunicação) na educação pode proporcionar uma infinidade de possibilidades de aprendizagem, tanto nas salas de aula presenciais na forma de recurso didático digital, como no ensino mediado por computador, na educação a distância, ou no ensino híbrido (KUMAR, 2008).

Os Ambientes Virtuais de Aprendizagem (AVAs), sistemas utilizados para processar, armazenar e divulgar materiais de ensino, como atividades e exercícios, são exemplos de ferramentas que têm sido utilizadas por professores e instituições de ensino em várias modalidades (MCGILL; KLOBAS, 2009).

Observa-se assim, que o uso das novas tecnologias foi ampliado pela educação, pois é possível reunir recursos digitais, como slides, questionários online, etc., em um ambiente virtual, estendendo o conceito de sala de aula, bem como, o professor pode usar esse ambiente para realizar atividades e acompanhar o progresso de suas turmas.

Além disso, as estratégias de ensino foram potencializadas pelo uso adequado dos recursos digitais. As Metodologias Ativas (DIAS; VOLPATO, 2017), por exemplo, conceito que tem como objetivo transformar o discente no construtor do seu próprio conhecimento (BARBOSA, 2013), podem ser mencionadas como estratégias que se utilizam das novas tecnologias em sua aplicação.

#### <span id="page-14-1"></span>**1.1 Problema**

Diante deste cenário discutido, percebe-se que as novas tecnologias digitais combinadas às estratégias pedagógicas possibilitam várias formas de mediação do processo de ensino e aprendizagem, entretanto, é necessário que o aluno esteja motivado e envolvido nesse processo de forma ativa. Conforme Prensky (2001) e Palfrey e Gasser (2011), os alunos possuem novas habilidades para aprender que podem ser exploradas, principalmente no que diz respeito ao uso das novas tecnologias e à aprendizagem em rede - online.

Segundo Morán (2015), se queremos que os alunos sejam proativos ou criativos, precisamos adotar metodologias que estimulem neles esse comportamento. Dessa forma, as metodologias precisam estar alinhadas aos objetivos que se deseja alcançar. Tal qual, esses alunos têm estado inseridos em um contexto digital e aprendem utilizando esses recursos.

Sabendo dessa problemática, uma estratégia de aprendizagem ativa que se destaca no intuito de promover o engajamento e motivação do aluno sobre o conteúdo é a gamificação. Essa estratégia tem como objetivo a utilização de elementos que são comumente encontrados em dinâmicas e mecânicas de jogos em contextos diferentes de jogos, estimulando o engajamento de pessoas, motivando-as a ação e resolução de problemas (KAPP, 2012).

Sob a perspectiva da gamificação, a sala de aula passa a ter uma nova dinâmica para o aluno, que irá trabalhar de forma colaborativa, resolvendo problemas, superando desafios e alcançando objetivos de aprendizagem pré-estabelecidos em um cenário de aprendizagem ativa. Todavia, quando se trata da extensão dessa sala de aula ativa para um ambiente virtual de aprendizagem, o professor pode encontrar alguns desafios no que diz respeito aos recursos disponibilizados pela ferramenta, que motivem a utilização e participação ativa dos alunos nas atividades compartilhadas, bem como a adequação da estratégia da ferramenta com os objetivos educacionais.

#### <span id="page-15-0"></span>**1.2 Proposta de Solução**

O desafio deste trabalho foi pensar em elementos da gamificação que poderiam tornar o processo de ensino e aprendizagem em ambientes virtuais de aprendizagem (AVAs) mais ativo, visando aumentar a motivação e engajamento dos alunos na resolução de problemas nestes ambientes.

Os elementos da gamificação, estudados neste trabalho, foram adicionados a um ambiente virtual de aprendizagem, o ProGame<sup>1</sup>, dedicado à resolução de problemas em forma de questões objetivas com compartilhamento de recursos. Assim, o desenvolvimento dessa ferramenta se deu com a colaboração do

<sup>1</sup> Disponível em: https://progame.pythonanywhere.com/

pesquisador deste estudo. Toda a sua interface e dinâmica de aprendizagem gamificada foi desenvolvida com a contribuição desta pesquisa.

Como delimitação para a problemática do estudo da aplicação da gamificação na educação, e em observação à dificuldade de alunos em aprender programação nas disciplinas iniciais de cursos de computação, dentre as quais se observa a falta de motivação em continuar a aprendizagem sobre esse conteúdo (CHAVES, 2014), pretendeu-se ainda avaliar o uso da gamificação em disciplinas de programação através do ProGame.

#### <span id="page-16-0"></span>**1.3 Justificativa**

A estratégia de Gamificação foi utilizada nesse trabalho tendo em vista o seu potencial facilitador no processo de transição do método de aprendizagem passivo para o ativo. Alguns estudos já mostraram a capacidade da gamificação de gerar motivação e engajamento na educação.

Regalado, Aranha e Da Silva (2016) realizaram um estudo sobre o uso da gamificação em um AVA, inserindo alguns elementos da gamificação. Os resultados mostraram que a gamificação proporcionou um maior engajamento dos alunos com relação a maior frequência de utilização da plataforma, mais visualizações dos materiais e lições compartilhadas, além de uma maior quantidade de desafios completados.

Tsay, Kofinas e Luo (2018), avaliaram o uso da gamificação aplicada a um AVA em um curso de graduação de Desenvolvimento Pessoal e Profissional do 2º ano. O sistema gamificado foi utilizado como apoio às aulas presenciais e proporcionou um alto nível de envolvimento comportamental dos alunos no aprendizado.

Na perspectiva dos trabalhos mencionados, o presente estudo amplia a discussão sobre o uso da gamificação ao apresentar novas possibilidades de utilização e inserção de novos elementos, à exceção de pontos, insígnias e *rankings*. Além disso, a pesquisa ocorreu em um momento atípico, de Pandemia, consequência do Covid-19, o que permitiu perceber novos desafios e conclusões sobre a aplicação da gamificação e utilização dos AVA neste período.

Destaca-se ainda que a gamificação foi inserida no ambiente de aprendizagem ProGame, respeitando a Taxonomia Revisada de Bloom (KRATHWOHL, 2002) teoria predominante na dinâmica da ferramenta. Logo, foi possível verificar as possibilidades e limitações de utilização da gamificação nessa perspectiva, respeitando a hierarquia dos objetivos de aprendizagem segundo essa teoria de aprendizagem.

Concomitante a essas contribuições, destaca-se ainda a utilização da ferramenta com 3 turmas de programação, auxiliando o professor no processo de ensino aprendizagem. E foi através dos dados coletados nessa utilização que pôdese tecer conclusões sobre a adição dos elementos de gamificação na ferramenta ProGame na percepção de seus usuários.

#### <span id="page-17-0"></span>**1.4 Objetivos**

Nesta seção são expostos o objetivo geral e os objetivos específicos deste trabalho.

#### <span id="page-17-1"></span>*1.4.1 Objetivo Geral*

O presente estudo teve como objetivo analisar a aplicação da gamificação como estratégia didática para promover o engajamento e motivação do aluno em um ambiente virtual de aprendizagem (AVA).

#### <span id="page-17-2"></span>*1.4.2 Objetivos Específicos*

- Identificar os principais elementos da gamificação na educação em AVA através de uma revisão bibliográfica;
- Definir os elementos pertencentes ao design de jogos que puderam ser inseridos na ferramenta ProGame;
- Criar e inserir no AVA os elementos de gamificação;
- Implementar a gamificação no ProGame respeitando a teoria de aprendizagem utilizada na ferramenta;
- Verificar e validar a proposta através de um estudo de caso.

#### <span id="page-18-0"></span>**1.5 Metodologia**

A metodologia utilizada neste trabalho é a *Design Science*, proposta por Hevner et al. (2004), que tem como objetivo a projeção e aplicação de artefatos para compreender e resolver problemas. Com base neste paradigma, foi definida a Questão Geral de Pesquisa (QGP), e a partir desta, destacam-se as Questões Secundárias de Pesquisa (QSP).

**QGP** - É possível gamificar o processo de aprendizagem em um AVA, considerando a teoria de aprendizagem implementada pela ferramenta?

Para responder a questão geral de pesquisa, considerou-se ainda três questões secundárias de pesquisa:

**QSP1 (conceitual):** Como a gamificação pode ser pensada na perspectiva da Taxonomia Revisada de Bloom? Foi necessário responder a essa questão conceitual, pois o ProGame trazia como principal teoria de aprendizagem a Taxonomia Revisada de Bloom.

**QSP2 (tecnológica):** Quais elementos devem estar presentes na interface de um AVA gamificado? Sabe-se que é possível aplicar a gamificação utilizando diversos elementos, porém para o contexto educacional é importante que a dinâmica não sobreponha a aprendizagem. Dessa forma foi necessário verificar quais elementos poderiam ser adicionados ao AVA sem poluir o seu design e comprometer a aprendizagem.

**QSP3 (prática):** Como avaliar a efetividade e eficiência do AVA que recebeu os elementos de gamificação? Para responder essa questão precisou-se observar a utilização do ProGame com a adição da gamificação, resultado deste trabalho, com um grupo de usuários.

Na Figura 1 é possível ver uma representação da metodologia de pesquisa que foi utilizada para responder cada questão, na qual é descrita o conjunto-problema, mostrando as questões secundárias de pesquisa (QSP) mencionadas e um conjuntosolução, mostrando as respostas para essas questões, fazendo uso dos seguintes métodos:

> ● Revisão Bibliográfica: Representa um tipo de pesquisa com abordagem qualitativa, realizada a partir de materiais já publicados, tais como livros, revistas e publicações em periódicos (PRODANOV; DE FREITAS, 2013). Através da revisão bibliográfica foi possível discutir os conceitos

presentes nesse trabalho, tais como gamificação e suas estratégias de aplicação.

- Implementação: Etapa que compreende a concepção dos elementos de gamificação e a inserção deles na plataforma ProGame, fazendo uso de um conjunto de tecnologias de desenvolvimento para a WEB.
- Estudo de caso: Caracteriza-se como uma investigação empírica que pode abarcar abordagens quantitativas ou qualitativas e investiga um fenômeno contemporâneo complexo, em seu contexto, especialmente quando os limites entre o fenômeno e o contexto não estão definidos de forma clara (YIN, 2015). Neste trabalho um estudo de caso foi realizado com alunos e professores de uma instituição de ensino superior, a fim de validar a gamificação da plataforma.

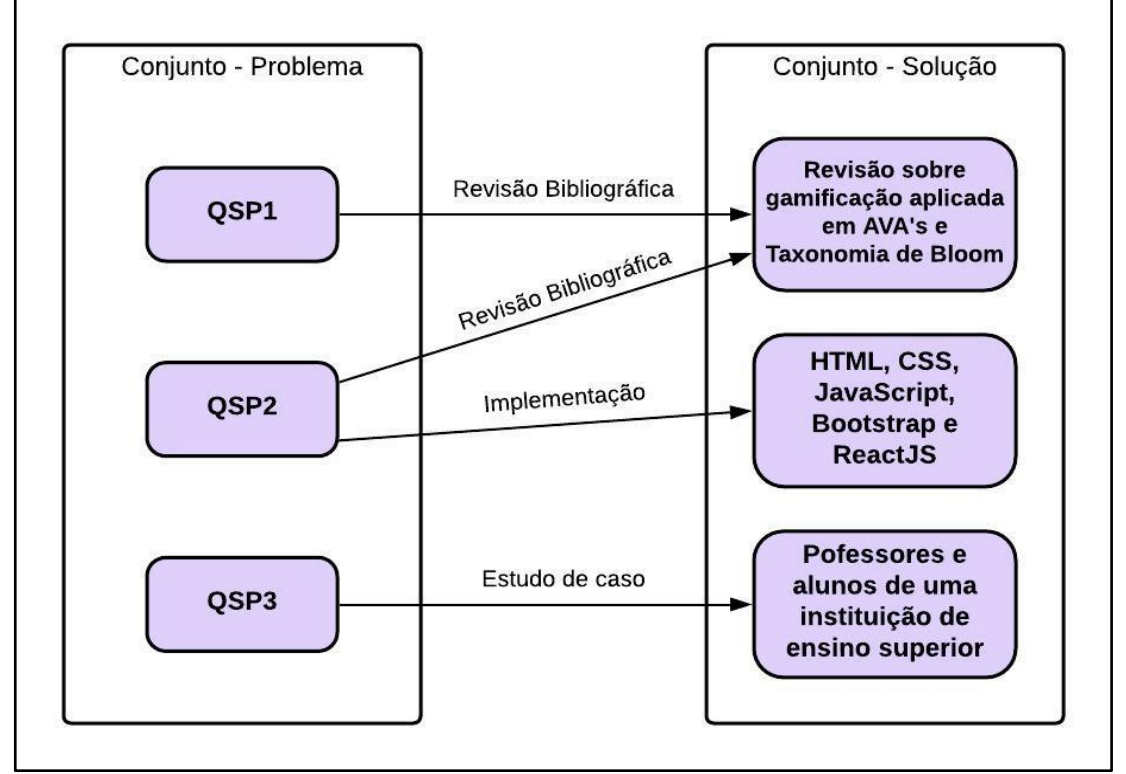

<span id="page-19-0"></span>**Figura 1 -** Representação da metodologia de acordo com a *Design Science*.

**Fonte:** Elaborado pelo autor.

#### <span id="page-19-1"></span>**1.6 Organização do Trabalho**

O presente trabalho é organizado em seis capítulos, incluindo este capítulo inicial, no qual foi apresentado a introdução, a contextualização do problema, a justificativa e os objetivos do estudo. No Capítulo 2, são apresentados os conceitos e definições dos temas estudados e os trabalhos relacionados. No Capítulo 3, é exposto o processo de implementação da gamificação no ProGame, mostrando a usabilidade da ferramenta, os elementos de jogos escolhidos e tecnologias utilizadas. No Capítulo 4, é mostrado o projeto de interface do ProGame. No Capítulo 5, é descrita a etapa de validação da ferramenta gamificada, são mostrados os resultados das avaliações dos alunos e professores participantes do estudo de caso, e as discussões acerca dos resultados. No Capítulo 6, são apresentadas as conclusões finais sobre o trabalho desenvolvido.

#### <span id="page-21-0"></span>**2 CONCEITOS E TRABALHOS RELACIONADOS**

Neste capítulo são apresentados os conceitos e definições acerca dos temas estudados: Ambientes virtuais de aprendizagem, Metodologias ativas de ensino e Gamificação. Assim como os Trabalhos relacionados.

#### <span id="page-21-1"></span>**2.1 Ambientes virtuais de aprendizagem (AVAs)**

Os AVAs (Ambientes Virtuais de Aprendizagem), são sistemas online compostos de diversas mídias, linguagens e recursos que possibilitam apresentar informações de maneira organizada, desenvolver interações entre pessoas e objetos de conhecimento e elaborar e socializar produções almejando atingir determinados objetivos, dando suporte às atividades mediadas pelas TICs (tecnologias de informação e comunicação) independente do tempo e localização dos usuários (ALMEIDA, 2003).

As especificações dos AVAs podem variar de um sistema para outro, todavia, algumas das principais características encontradas nesses ambientes são (COATES; JAMES; BALDWIN, 2005):

- Comunicação assíncrona e síncrona (áreas de anúncio, *e-mail*, *chat*, servidores de lista, mensagens instantâneas e fóruns de discussão);
- Desenvolvimento e entrega de conteúdo (recursos de aprendizagem, desenvolvimento de repositórios de objetos de aprendizagem e *links* para recursos da internet);
- Avaliação formativa e sumativa (submissão, teste de múltipla escolha, trabalho colaborativo e *feedback*);
- Gerenciamento de aulas e usuários (registrando, matriculando, exibindo horários, gerenciamento de atividades dos alunos e horas de expediente eletrônico).

#### <span id="page-21-2"></span>**2.2 Metodologias ativas de ensino**

Na educação presencial e a distância, na maior parte do tempo são utilizados materiais previamente selecionados ou elaborados, que, apesar de desempenhar grande importância como ferramentas de ensino, não são a melhor forma de se aprender. A maneira mais eficiente é combinar equilibradamente atividades, desafios e informações contextualizadas, utilizando metodologias que acompanhem os objetivos pretendidos e tornando os alunos proativos. (MORÁN, 2015)

Nessa perspectiva, o método ativo surge como uma maneira de tentar trazer os estudantes para o centro das atividades educacionais, lugar esse que nos métodos tradicionais é ocupado pelo docente. Por conseguinte, os estudantes passam a ter papel ativo na aprendizagem, deixando de atuar apenas como receptores de informação e passando a ter suas experiências, saberes e opiniões consideradas como premissas para a formação do conhecimento (DIESEL; BALDEZ; MARTINS, 2017).

Segundo Berbel (2011), a implementação das metodologias ativas pode vir a favorecer uma motivação autônoma quando incluir o fortalecimento da percepção do aluno de ser origem da própria ação. Além disso, é despertada a curiosidade à medida que os alunos se inserem na teorização e trazem contribuições para a sala de aula, que quando valorizadas, estimulam sentimentos de engajamento, percepção de competência e de pertencimento, além da persistência nos estudos, entre outros.

Dessa forma, várias modalidades e estratégias de aplicação das metodologias ativas têm sido amplamente estudadas e aplicadas nos mais diversos ambientes. Uma estratégia de aprendizagem ativa, em especial, tem ganhado destaque nos últimos anos pela sua capacidade de estimular o engajamento e melhorar a aprendizagem em ambientes de aprendizagem virtuais e não virtuais: A Gamificação.

#### <span id="page-22-0"></span>**2.3 Gamificação**

Os jogos estão presentes na vida do homem desde o início da civilização, antes considerados apenas como ferramentas de distração e diversão, hoje eles fazem parte de diversos momentos da rotina de um indivíduo, como nas tarefas da escola, no trabalho e na vida social (NAVARRO, 2013). A partir do reconhecimento dessa forte atração que os seres humanos sentem pelos jogos deriva-se o desenvolvimento da gamificação (TANAKA et al., 2013).

Segundo Fardo (2013), a gamificação (do inglês, *gamification)*, provém diretamente da popularidade e influência que os jogos exercem nas pessoas, bem como suas capacidades intrínsecas de motivar a ação, resolver problemas e

potencializar a aprendizagem nas mais diversas áreas do conhecimento e da vida dos indivíduos.

Uma das mais conhecidas e aceitas definições acerca do termo é encontrada em Deterding et al. (2011), e diz que a "Gamificação é o uso de elementos do design de jogos em contextos não relacionados a jogos" (p.10). Para melhor entendimento do que é gamificação, o autor propôs um esquema (descrito na Figura 2) que contrasta o termo com os conceitos de jogo e brincadeira, onde um eixo vertical vai de completo até elementos isolados e um eixo horizontal vai de brincadeira até jogo.

<span id="page-23-0"></span>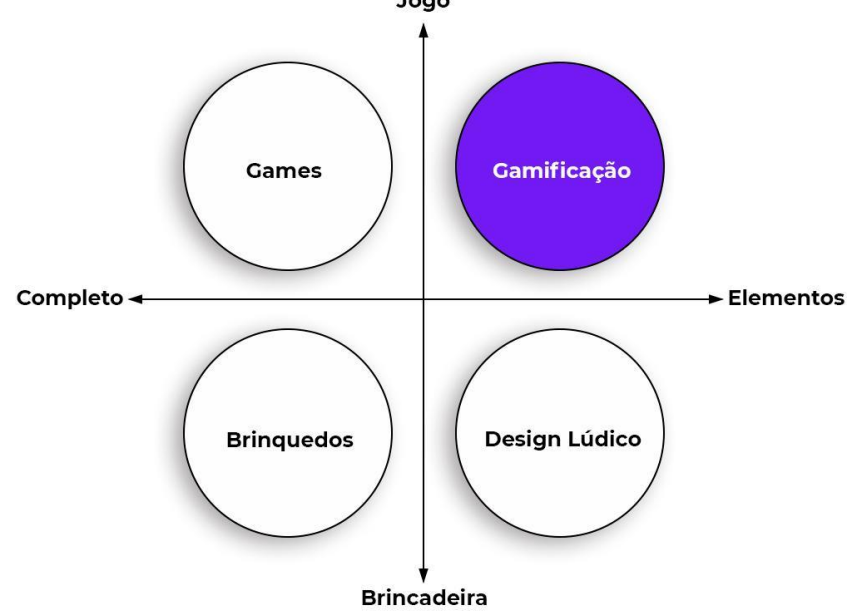

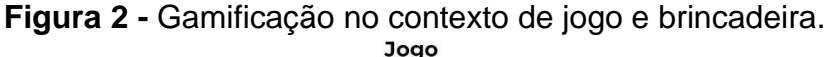

Dessa maneira, a gamificação difere-se do design lúdico por estar mais próxima de um jogo do que de uma brincadeira e não se caracteriza como um jogo por apenas fazer uso de elementos isolados que normalmente são encontrados no design de jogos, não sendo um por completo.

Outros autores como Zichermann e Cunningham (2011) e Kapp (2012), apontam que a gamificação está relacionada com a utilização de pensamentos e mecânicas de jogos para gerar engajamento e motivação em usuários e auxiliar na resolução de problemas.

Nesse sentido, as estratégias de gamificação têm sido cada vez mais aceitas e utilizadas como uma opção às abordagens tradicionais por empresas e entidades de diversos tipos, com a finalidade máxime de encorajar pessoas na adoção de

**Fonte:** Adaptado de Deterding et al. (2011).

determinados comportamentos, a habituar-se com novas tecnologias, a agilizar seus processos de aprendizado ou de treinamento e a tornar tarefas tidas como tediosas ou repetitivas mais agradáveis de serem realizadas (TANAKA et al., 2013).

No contexto da educação, a gamificação encontra uma área pertinente para sua aplicação, pois ela carece de novas estratégias para lidar com uma geração que está cada vez mais inserida no mundo tecnológico, inclusive nas mídias e jogos, e mostra-se desinteressada pelos métodos passivos de aprendizagem (FARDO, 2013).

#### <span id="page-24-0"></span>*2.3.1 Elementos da Gamificação*

Como principais mecânicas a serem adotadas neste trabalho, serão utilizados os critérios já definidos pelos sistemas gamificados, estes são compostos por um conjunto de elementos de jogos que quando utilizados da maneira correta, podem render uma resposta significativa dos usuários (ZICHERMANN; CUNNINGHAM, 2011). Dentre esses elementos, Zichermann e Cunningham (2011) destacam:

- Pontos: Possibilita ver a interação do jogador dentro do jogo, acompanhar a sua evolução e gerar estímulos. Existem várias maneiras de utilizar pontuação, como para experiência, resgatáveis, habilidade, carma e reputação;
- Níveis: Indicam o progresso do jogador, servindo como uma forma de os mesmos saberem a sua experiência dentro do jogo, além disso, a sensação de subir de nível pode ser interpretada como uma conquista pelos jogadores;
- *Ranking*/*Leaderboard*: Faz uma comparação entre a classificação dos jogadores, mostrando onde eles se localizam perante os outros. Se bem utilizado pode servir como um incentivo social;
- Insígnias (*Badges*): Atuam como incentivos motivacionais dentro do jogo, além de também estarem relacionadas com a superação de metas, o progresso e promoção social dos jogadores. Receber insígnias, seja por meio de coleta ou de maneira inesperada pode ser muito prazeroso para as pessoas;
- Integração (*Onboarding*): É o processo em que deve ser pensado de maneira cuidadosa como vai acontecer a iniciação do jogador no jogo,

permitindo que ele não fique perdido no seu primeiro contato com o ambiente;

- Desafios e Missões: Dão ao jogador instruções do que fazer no jogo e devem permitir que sempre tenha algo interessante e substancial para realizar nesse ambiente;
- *Loop* de engajamento: Consiste no processo de engajamento social do jogador com o jogo, responsável por deixá-lo motivado e engajado de forma que ele sempre queira voltar a jogar;
- Personalização: Possibilita a escolha de alguns elementos do jogo pelos próprios jogadores, como por exemplo, os seus avatares. Se usado com cautela, essa ferramenta poderosa pode incitar o compromisso e engajamento com o jogo;
- *Feedback* e Reforço: Fornece informações claras aos jogadores a respeito de sua situação dentro do jogo. É uma das mais importantes mecânicas de jogos e está intrinsecamente ligado à pontuação e ao progresso.

Para descobrir quais elementos são utilizados no contexto dos AVAs gamificados, Klock (2014) realizou uma investigação com base em um grupo de dez dessas ferramentas. Como resultado da análise, foi descoberto que apenas seis elementos estavam presentes nos ambientes virtuais de aprendizagem levantados, sendo eles: pontos, insígnias, missões, personalização, níveis e *rankings*. Dentre os quais pontos e insígnias destacaram-se como sendo os mais comuns.

Apesar de serem várias as mecânicas de jogos que podem ser utilizadas, não é necessário que todas elas sejam implementados em um sistema para que seja gerada uma experiência gamificada, no entanto, Werbach e Hunter (2012) explicam que a maioria das implementações de gamificação se baseia apenas em mecânicas básicas conhecidas como PBL (*Points*, *Badges* and *Leaderboards* - Pontos, Insígnias e *Ranking*), o que segundo os autores, pode não ser uma boa abordagem para gamificação.

Isto posto, e tendo como base os elementos estudados nesta seção, foram utilizados neste trabalho para o desenvolvimento da interface e gamificação da ferramenta ProGame (capítulo 3), as mecânicas de jogos que se adequam com as funcionalidades e objetivos pretendidos pela ferramenta, não se limitando somente aos elementos pontos, insígnias e *ranking*.

#### <span id="page-26-0"></span>**2.4 Trabalhos relacionados**

Nos últimos anos, pode-se observar um uso crescente da gamificação na educação, visto que a mesma tem a capacidade de proporcionar experiências positivas quando aplicadas nesse contexto. Dessa forma, é possível identificar na literatura, vários trabalhos que relatam o uso dos elementos de jogos com o objetivo de gerar engajamento e motivação em ambientes educacionais. Nesta seção serão apresentados e discutidos alguns desses estudos que estão relacionados com este trabalho.

No artigo de Ibánez, Di-serio e Delgado-kloos (2014), foi investigado o impacto das mecânicas de gamificação no envolvimento cognitivo dos alunos e no aprendizado da linguagem de programação C. Para realização de um estudo de caso, foi projetada uma plataforma que inclui elementos básicos de jogos como insígnias, pontos, *ranking* e *feedback*. Os resultados indicaram que os alunos ficaram mais engajados e motivados a realizar as atividades dentro da plataforma, além de aprimorarem seus conhecimentos no assunto estudado.

Neste estudo é mencionado que o mecanismo de insígnia foi o que mais promoveu engajamento na plataforma, no entanto, depois de concluírem o objetivo principal, que era obter 100 pontos, alguns alunos ficaram desencorajados a continuar utilizando a plataforma por saberem que não haviam mais insígnias para se adquirir.

No presente trabalho, pretendeu-se utilizar as insígnias na forma de conquistas secretas, que são adquiridas pelos alunos enquanto utilizam a ferramenta e sem que saibam quais ainda existem para desbloquear, funcionando assim, como um elemento de recompensa surpresa.

No trabalho de Fuchs e Wolff (2016) foi desenvolvida uma plataforma de aprendizagem online projetada com elementos de gamificação, tais como níveis, pontos, desafios e *feedback*, para o ensino de engenharia de *software*. Ao final do curso, observou-se que um grupo de alunos que utilizou a plataforma gamificada estava mais motivado e apresentou um maior aumento da autoeficácia e do resultado da aprendizagem do que um grupo de alunos que não fez uso da mesma.

Regalado, Aranha e Da Silva (2016), em seu trabalho, inseriram mecânicas de gamificação em um AVA de programação de jogos digitais, tais como desafios e *ranking*. Os resultados também se mostraram positivos, uma vez que a gamificação aumentou a frequência de utilização da plataforma pelos alunos, mais visualizações dos materiais e lições compartilhados e maior quantidade de desafios completos.

Percebeu-se nesse trabalho que os alunos que participaram dos testes gostariam que existissem mais elementos de jogos na ferramenta, assim, outras mecânicas não implementadas, como por exemplo, níveis e personalização, poderiam ser utilizadas para gerar engajamento no AVA.

No trabalho de Tsay, Kofinas e Luo (2018), foi avaliado o uso da gamificação de um AVA utilizado como apoio às aulas presenciais dos alunos em um curso de graduação de Desenvolvimento Pessoal e Profissional do 2º ano. Os resultados de uma avaliação subsequente indicaram que o desempenho dos alunos que utilizaram o AVA gamificado foi significativamente maior do que os que utilizaram o método tradicional, assim como também proporcionou um alto nível de envolvimento comportamental dos alunos no aprendizado.

Além disso, esse estudo também sugeriu que um sistema gamificado mediado por TI pode não ser igualmente eficaz para todos os alunos e pode fornecer benefícios adicionais quando o mesmo se adequa ao estilo de vida e motivação destes. Na avaliação realizada, por exemplo, foi identificado que as mecânicas de jogos foram particularmente mais benéficas para alunos que estavam trabalhando em tempo parcial e alunos do sexo feminino.

Em Rahardja (2019) foi investigado o uso da gamificação em um ambiente de aprendizagem online usado por uma universidade, por meio da inserção de elementos de jogos, tais como *ranking*, pontos e níveis nesse AVA. Pôde-se concluir com o estudo que a presença dos recursos de gamificação aumentou a motivação e engajamento dos alunos, assim como também tornou o aprendizado em sala de aula mais interativo e eficaz.

Vasconcellos, Tamariz e Batista (2019) realizou o planejamento, desenvolvimento e a avaliação de um ambiente virtual de aprendizagem que recebeu elementos de gamificação. O experimento realizado com o AVA em um curso sobre Lógica de Programação para alunos de um curso Técnico de Informática obteve resultados positivos, alcançando o objetivo de ampliar a motivação e o engajamento dos alunos. As sugestões contribuíram para o aprimoramento do AVA e dos materiais.

Em Da Costa (2020) foi realizado o desenvolvimento e implementação de um *plugin* chamado Bloco Game com o objetivo de gamificar o ambiente virtual de aprendizagem Moodle e tornar as atividades mais prazerosas e divertidas. Os testes

com o AVA indicaram que as turmas que utilizaram a versão com elementos de jogos tiveram melhores resultados em termos de conclusão e evasão do que os cursos que não utilizaram o plugin.

Os resultados dos trabalhos descritos acima mostraram que, de maneira geral, o uso da gamificação em ambientes de aprendizagem virtual favorece a motivação e o engajamento, além de, em muitos casos, ter contribuído com a aprendizagem, o nível de aprovação dos alunos, a redução de evasão nos cursos aplicados, dentre outros aspectos.

Na seção a seguir, será apresentado o ProGame, ambiente virtual de aprendizagem que recebeu os elementos de gamificação com a contribuição desta pesquisa.

#### <span id="page-28-0"></span>**2.5 ProGame**

O ProGame (Figura 3 e Figura 4) é um AVA que tem como objetivo facilitar o processo de busca e produção de conteúdo educacional do professor, proporcionando também um *feedback* mais rápido e direcionado a identificar os problemas dos alunos, sob a perspectiva da Taxonomia Revisada de Bloom, uma teoria de aprendizagem que organiza de forma hierárquica os objetivos de aprendizagem.

A Taxonomia Revisada de Bloom, principal teoria de aprendizagem do ProGame, é uma versão adaptada da taxonomia apresentada por Bloom et al. (1956), que tem como ponto principal a classificação de objetivos de aprendizagem de maneira hierárquica (LIMA, 2009).

Conforme Krathwohl (2002), a Taxonomia de Bloom consiste num sistema de classificação onde as seis principais categorias do domínio cognitivo são consideradas, hierarquicamente da mais simples para a mais complexa, e cada uma configura-se como condição prévia para a próxima mais complexa. Ainda segundo o autor, essas categorias são renomeadas para suas formas verbais na versão revisada da taxonomia, que são respectivamente: lembrar, entender, aplicar, analisar, avaliar e criar.

<span id="page-29-0"></span>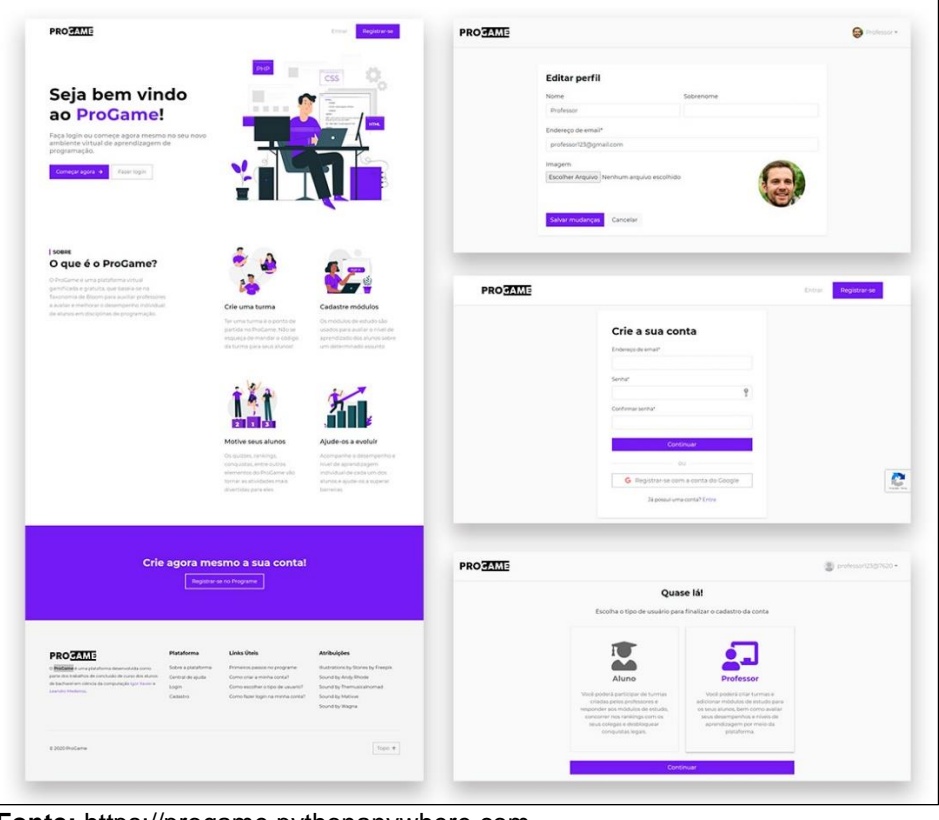

**Figura 3 -** Tela inicial e telas de cadastro e edição de perfil do usuário.

**Fonte:** [https://progame.pythonanywhere.com.](https://progame.pythonanywhere.com/)

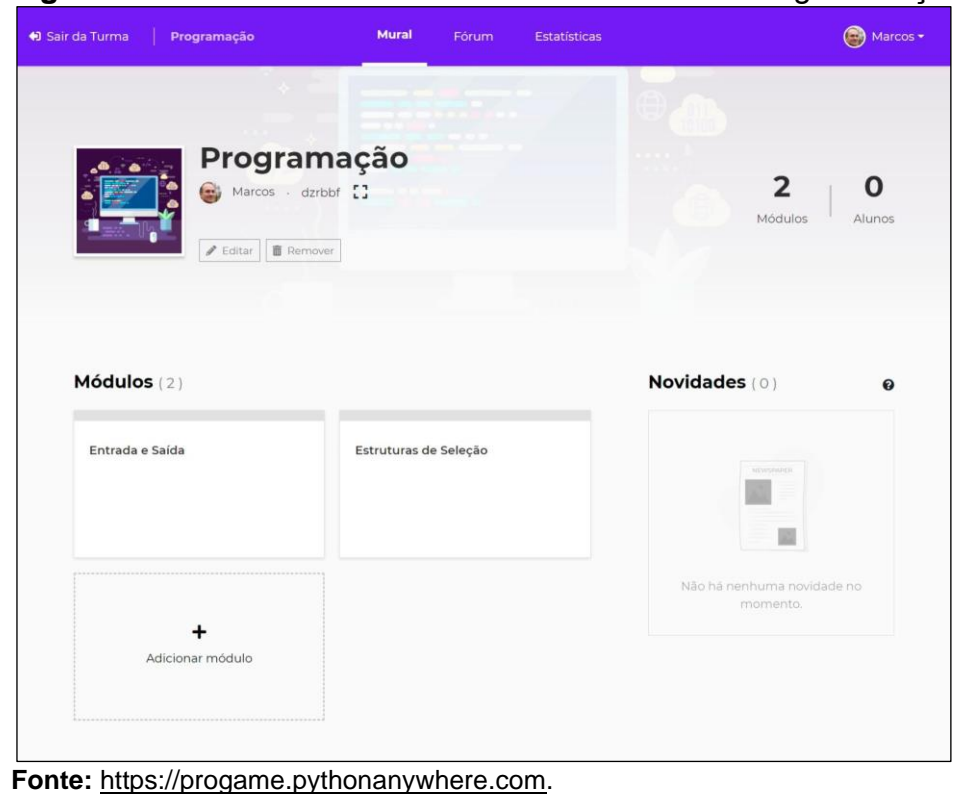

<span id="page-29-1"></span>**Figura 4 -** Tela "Mural da turma" sem os elementos de gamificação.

No ProGame, a Taxonomia Revisada de Bloom é utilizada como metodologia de ensino e avaliação para identificar avanços no aprendizado do aluno e avaliá-lo individualmente com questões adaptadas a seu nível cognitivo dentro da taxonomia. De modo que o aluno só avança em um determinado nível, quando obtém êxito no nível anterior. A Figura 5, mostra uma captura da tela de cadastro de questões, onde o professor deve escolher um verbo e definir outras características da questão, tais como, enunciado, descrição e alternativas.

### <span id="page-30-0"></span>**Figura 5 -** Tela "Cadastro de questão".

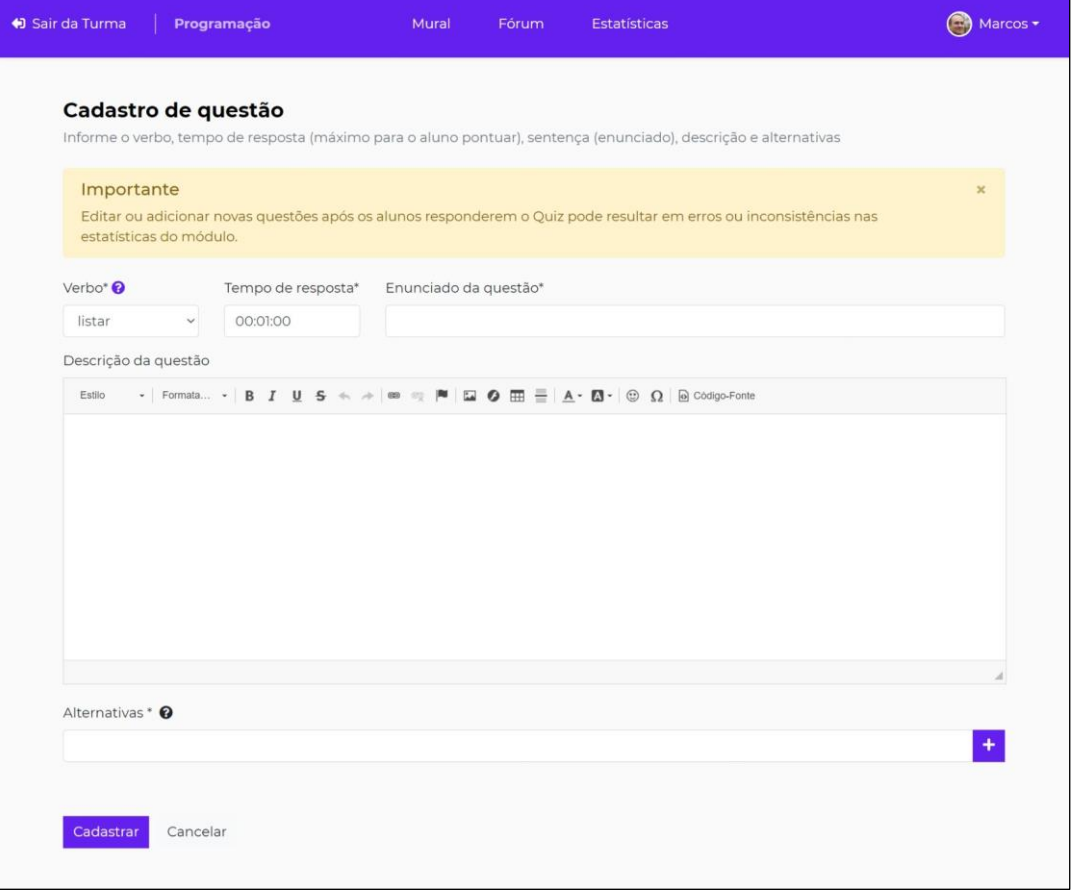

**Fonte:** [https://progame.pythonanywhere.com.](https://progame.pythonanywhere.com/)

Sendo observadas as características do ambiente virtual ProGame, o presente estudo possibilitou o desenvolvimento da interface gamificada, com a adição de algumas das mecânicas de jogos mencionadas, para possibilitar o engajamento e motivação dos alunos na resolução de atividades por meio da mesma. As próximas seções descrevem os elementos que foram adicionados e o design da interface gamificada.

# <span id="page-31-0"></span>**3 IMPLEMENTAÇÃO DOS ELEMENTOS DE GAMIFICAÇÃO PELO AUTOR**

Este capítulo descreve a implementação da gamificação no ProGame, mostrando as funcionalidades dos usuários, as tecnologias utilizadas, e também os elementos pertencentes ao design de jogos adicionados.

Os principais elementos de gamificação que foram inseridos na plataforma são: pontos, *ranking*, conquistas, níveis e *feedback*. Além desses, outros dois elementos foram inseridos na plataforma embora não tenham as suas mecânicas muito exploradas nesse trabalho, que são: integração e personalização.

#### <span id="page-31-1"></span>**3.1 Representação do papel do aluno na ferramenta**

As funcionalidades implementadas na plataforma ProGame para o usuário do tipo Aluno foram definidas e apresentadas por meio do diagrama de caso de uso da Figura 6. Como pode-se observar no diagrama, os conceitos referentes a gamificação são aplicados na interface do aluno com o objetivo de que esse usuário esteja envolvido de forma ativa com a plataforma.

A seguir, a descrição das funcionalidades do aluno:

- **Responder** *quizzes***:** O aluno precisa responder os *quizzes* para subir de nível nos módulos e ganhar pontos;
- **Pontuar:** O aluno ganha pontos ao acertar perguntas nos *quizzes* dos módulos;
- **Desbloquear conquistas:** O aluno desbloqueia conquistas secretas ao realizar determinadas ações dentro da turma.

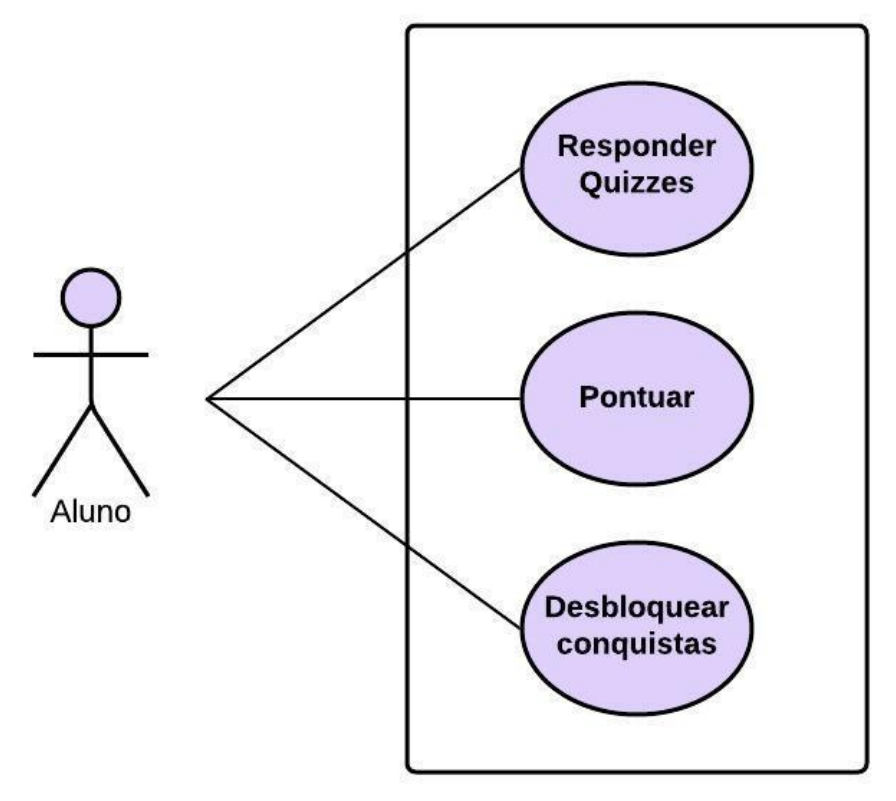

<span id="page-32-0"></span>**Figura 6 -** Diagrama de caso de uso do aluno.

**Fonte:** Elaborado pelo autor.

Para melhor entendimento das funcionalidades implementadas na ferramenta, foram criados os diagramas de atividades apresentados a seguir, que representam as atividades realizadas pelos alunos mostradas no diagrama de caso de uso.

A Figura 7 apresenta o diagrama de atividades da funcionalidade responder *quiz*, que descreve como o aluno responde os *quizzes* da plataforma. Após iniciar o *quiz*, o aluno responderá a primeira questão sorteada pelo sistema e depois disso, será mostrado o *feedback* da resposta. No entanto, se a resposta estiver correta, antes de seguir para essa etapa, os pontos obtidos pelo aluno serão incrementados à pontuação. Após a exibição do *feedback*, será verificado se a questão respondida é a última, e se não for, será sorteada mais uma das questões disponíveis para ser respondida, do contrário, serão mostrados os resultados do *quiz* e o processo será encerrado.

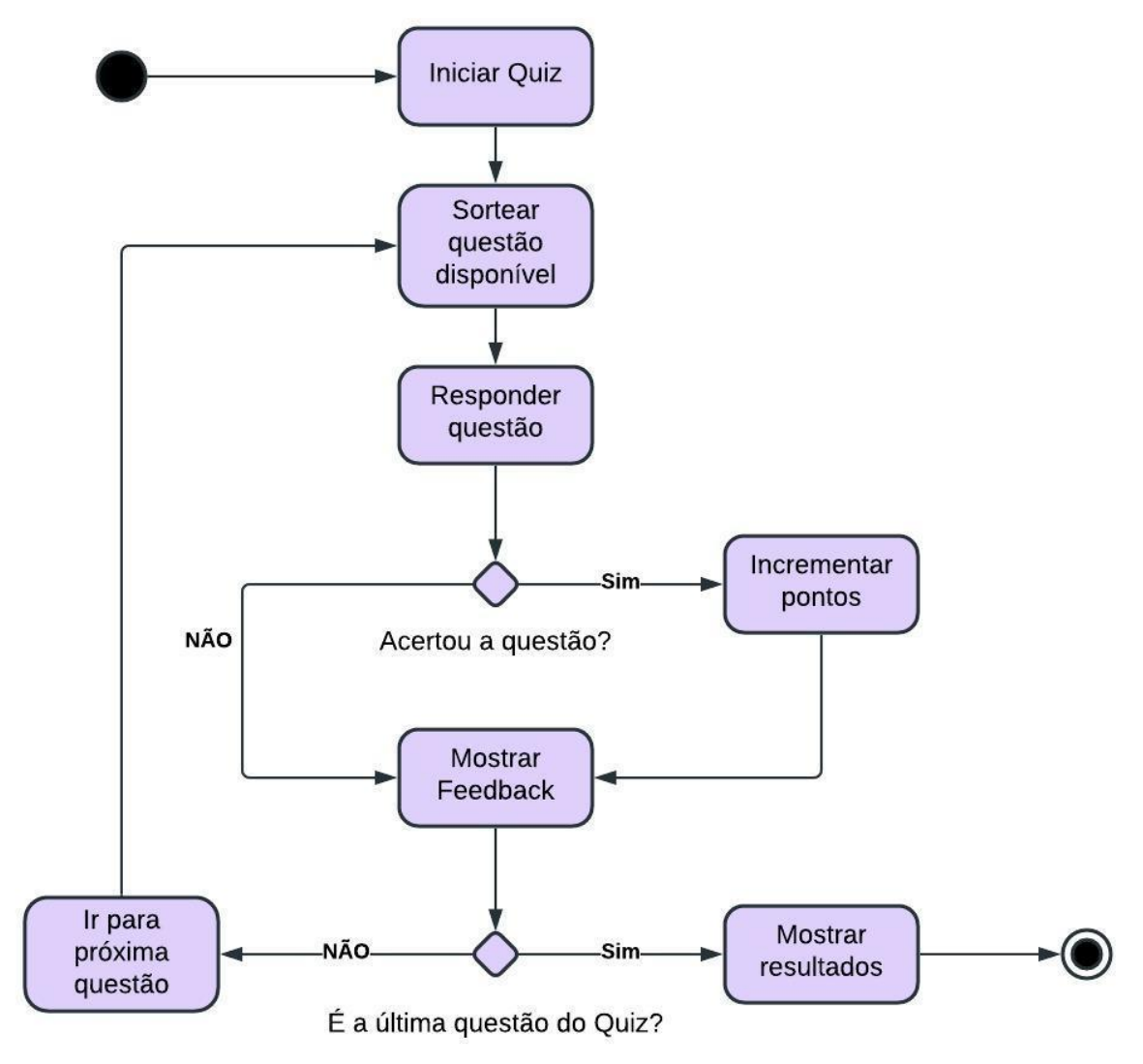

<span id="page-33-0"></span>**Figura 7 -** Diagrama de atividades da funcionalidade responder *quiz*.

**Fonte:** Elaborado pelo autor.

Na Figura 8, é mostrado o diagrama de atividades da funcionalidade pontuar. Ao finalizar um *quiz*, será verificado se o aluno obteve pontos de acerto de questões na tentativa realizada. Se a resposta for não, o processo seguirá para a etapa de verificação do nível do módulo. Do contrário, esses pontos serão atribuídos ao perfil do aluno, serão atualizadas as posições dele nos *rankings* e só então será passado para esta etapa. Nela, se pelo menos 70% das questões estiverem corretas, o nível do aluno no módulo subirá e ele será notificado por meio de uma animação na tela, antes do encerramento do processo.

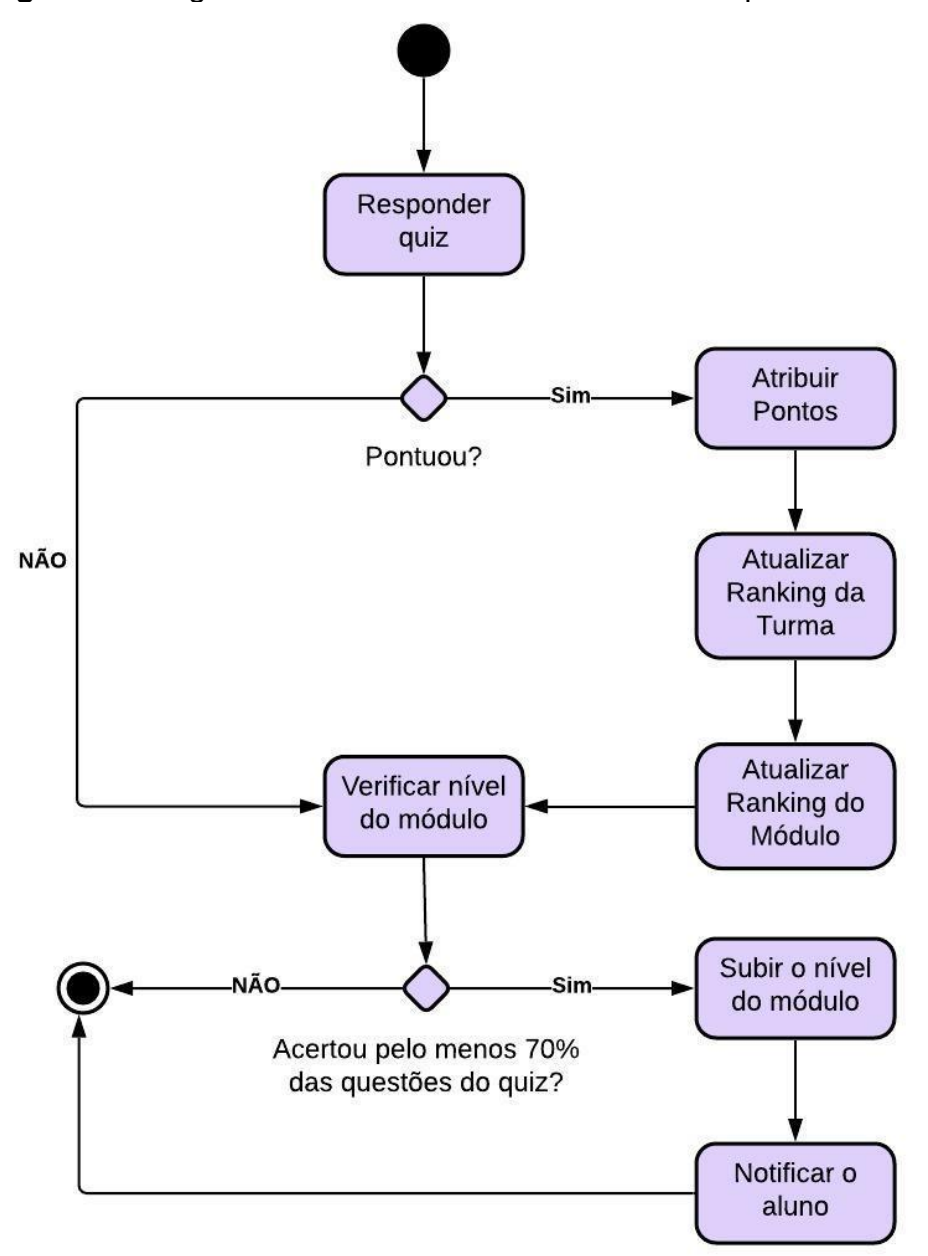

<span id="page-34-0"></span>**Figura 8 -** Diagrama de atividades da funcionalidade pontuar.

**Fonte:** Elaborado pelo autor.

Na Figura 9, é mostrado o diagrama de atividades da funcionalidade desbloquear conquista, que demonstra como acontece o processo de desbloqueio de conquistas pelo aluno. Ao finalizar um *quiz* e voltar para o módulo, será verificado se o aluno realizou alguma ação durante o *quiz* que desbloqueia conquistas na plataforma. Se sim, serão atribuídas as conquistas ao aluno e ele será notificado por meio de uma animação na tela. Caso contrário, o processo será encerrado sem o desbloqueio de conquistas.

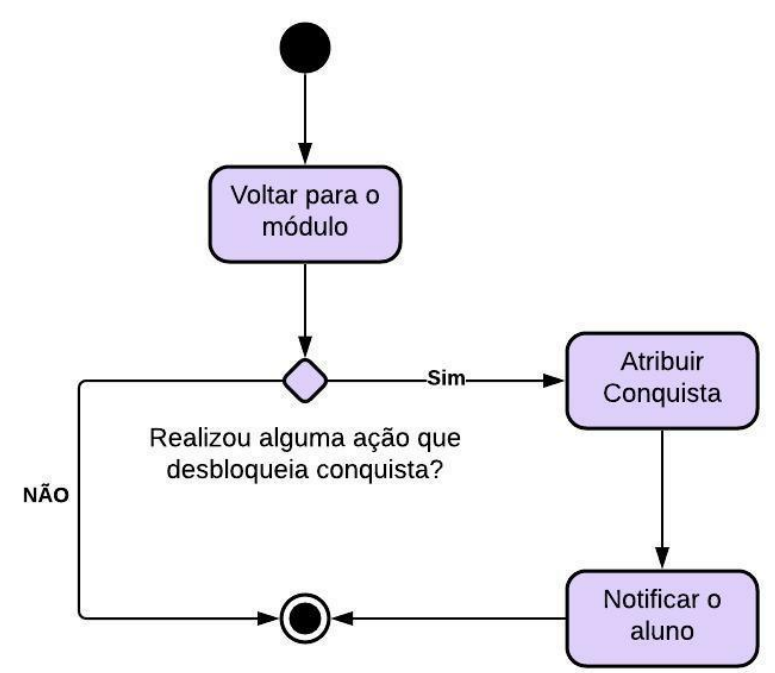

<span id="page-35-0"></span>**Figura 9 -** Diagrama de atividades da funcionalidade desbloquear conquista.

**Fonte:** Elaborado pelo autor.

Os diagramas nesta seção apresentados, foram utilizados com o intuito de facilitar a compreensão das ações realizadas pelos alunos na ferramenta. A estratégia de gamificação foi implementada em todas as funcionalidades apresentadas.

#### <span id="page-35-1"></span>**3.2 Tecnologias utilizadas no desenvolvimento**

Nesta seção serão mostrados os recursos utilizados para implementação do ProGame. O *Backend* da ferramenta foi desenvolvido com a linguagem de programação Python<sup>2</sup> utilizando o *framework* para desenvolvimento *web* Django<sup>3</sup> . Este estudo contribuiu com o desenvolvimento da ferramenta ao pensar nos elementos de gamificação a serem inseridos e, principalmente, na implementação do seu *Frontend*.

Para desenvolvimento do *Frontend* da ferramenta, foram utilizadas as seguintes tecnologias: HTML (*HyperText Markup Language*) 4 , CSS (*Cascading Style* 

<sup>2</sup> Site oficial do Python: https://www.python.org/

<sup>3</sup> Site oficial do Django: https://www.djangoproject.com/

<sup>4</sup> Site oficial do HTML: https://html.spec.whatwg.org/multipage/
Sheets)<sup>5</sup>, JavaScript<sup>6</sup> e o *framework* Bootstrap<sup>7</sup>. Além dessas tecnologias utilizadas na maioria das telas, também foi utilizada a biblioteca do JavaScript, ReactJS<sup>8</sup>, no desenvolvimento das telas do *quiz*.

Para criação de ícones e algumas ilustrações do ProGame, foi utilizado o software de ilustração Adobe Illustrator<sup>9</sup>, e para compor a interface da ferramenta, também foi utilizada a biblioteca gratuita de ilustrações Storyset<sup>10</sup>.

# **3.3 Elementos adicionados ao ProGame**

A escolha dos elementos de gamificação inseridos no ProGame teve como base os princípios definidos na seção 2.2.1, e foi pensada de acordo com as interações que os alunos têm com o ambiente em questão e considerando a teoria de aprendizagem da ferramenta. Assim, os principais elementos de jogos inseridos na ferramenta são: **pontos**, *ranking*, **conquistas, níveis** e *feedback*.

Os pontos são um dos mais poderosos elementos de jogos e podem ser utilizados de várias maneiras. No contexto do ProGame, os pontos foram utilizados como uma forma de recompensar o aluno por acertar as perguntas do *quiz*, além disso, eles caracterizam-se como sendo o elemento mais importante da plataforma, pois são fundamentais para o funcionamento de outros elementos, os *rankings* e as conquistas. Os cálculos referentes ao ganho de pontos serão explicados mais adiante.

Os níveis, por sua vez, já existiam no ProGame, com base na taxonomia de Bloom. Mas, com o objetivo de estimular o aluno a completar os módulos de estudo cadastrados pelo professor e indicar sua experiência, por meio da progressão de dificuldade, alguns elementos foram alterados.

Os módulos são baseados na classificação proposta pela Taxonomia de Bloom, onde as seis principais categorias do domínio cognitivo são consideradas de acordo com a ordem de complexidade, sendo cada uma pré-requisito para a próxima mais complexa da hierarquia. Para estar alinhado a essa proposta, cada categoria da

<sup>5</sup> Site oficial do CSS: https://www.w3.org/Style/CSS/

<sup>6</sup> Site oficial do JavaScript: https://developer.mozilla.org/en-US/docs/Web/JavaScript

<sup>7</sup> Site oficial do Bootstrap: https://getbootstrap.com/

<sup>8</sup> Site oficial do ReactJs: https://reactjs.org/

<sup>9</sup> Site oficial do Adobe Illustrator: https://www.adobe.com/br/products/illustrator.html

<sup>10</sup> Site oficial do Storyset: https://storyset.com/

classificação foi transformada em um nível do módulo, a qual o aluno precisa ser aprovado em um *quiz* de perguntas para seguir para o próximo nível mais difícil. As perguntas do módulo têm a sua complexidade e quantidade de pontos definidos pelo nível em que elas são cadastradas.

Pensando em uma melhor experiência e usabilidade para o usuário da ferramenta e com o objetivo de facilitar o entendimento da mecânica de níveis e a sua relação com a teoria de aprendizagem, cada nível do módulo, além de receber um nome correspondente às categorias da Taxonomia Revisada de Bloom, também recebeu a atribuição de uma cor distinta e um número de 1 à 6 (Figura 10), onde o número 1 representa o nível mais fácil do módulo e o número 6 o nível mais difícil.

| ◡ | Lembrar         |   | <b>Analisar</b> |
|---|-----------------|---|-----------------|
|   | <b>Entender</b> | 5 | <b>Avaliar</b>  |
|   | <b>Aplicar</b>  | 6 | Criar           |

**Figura 10 -** Níveis dos módulos do ProGame.

O elemento *ranking* mostra uma classificação de um jogador perante os outros jogadores dentro do sistema. No ProGame, ele é baseado nos pontos adquiridos pelos alunos e foi implementado de acordo com o modelo de *ranking* infinito descrito por Zichermann e Cunningham (2011), que possibilita o jogador acompanhar a sua classificação a partir de várias perspectivas. Sendo assim, foram criadas para a plataforma dois *rankings*: o *ranking* geral da turma e o *ranking* do módulo.

No *ranking* geral da turma, o aluno pode acompanhar a sua classificação com base em todos os pontos adquiridos, com a possibilidade de receber os títulos de 1º (líder), 2º ou 3º lugar da turma, representados respectivamente pelos troféus de ouro, prata e bronze. No ranking do módulo, o aluno pode acompanhar a sua classificação com base nos pontos adquiridos apenas em um módulo individual, podendo receber os títulos de 1º (líder), 2º ou 3º lugar do módulo, representados respectivamente pelas medalhas de ouro, prata e bronze.

**Fonte:** Elaborado pelo autor.

Ou seja, além do *ranking* geral da turma, considerado o mais importante por levar em conta a pontuação do aluno em todos os módulos, cada módulo individual também tem o seu próprio *ranking*, assim, mesmo que o aluno não consiga ter uma boa colocação no *ranking* geral da turma, ele tem a possibilidade de se destacar no *ranking* de um ou mais módulos individuais.

As insígnias, chamadas no ProGame de conquistas, são um dos elementos mais populares de jogos e foram utilizadas como uma forma de estimular o sentimento de recompensa surpresa e promoção social nos alunos. Elas são desbloqueadas ao atingir metas dentro da plataforma desconhecidas pelos usuários, como por exemplo, acertar todas as questões de um *quiz*, alcançar determinadas pontuações ou concluir determinadas quantidades de módulos. A Figura 11 mostra todas as conquistas criadas para o ProGame.

Para visualizar as conquistas desbloqueadas por um aluno, o usuário pode acessar a sua tela de perfil. Além disso, uma área chamada de "novidades" foi adicionada à página principal da turma, permitindo que os alunos sejam informados sobre as conquistas desbloqueadas pelos seus colegas.

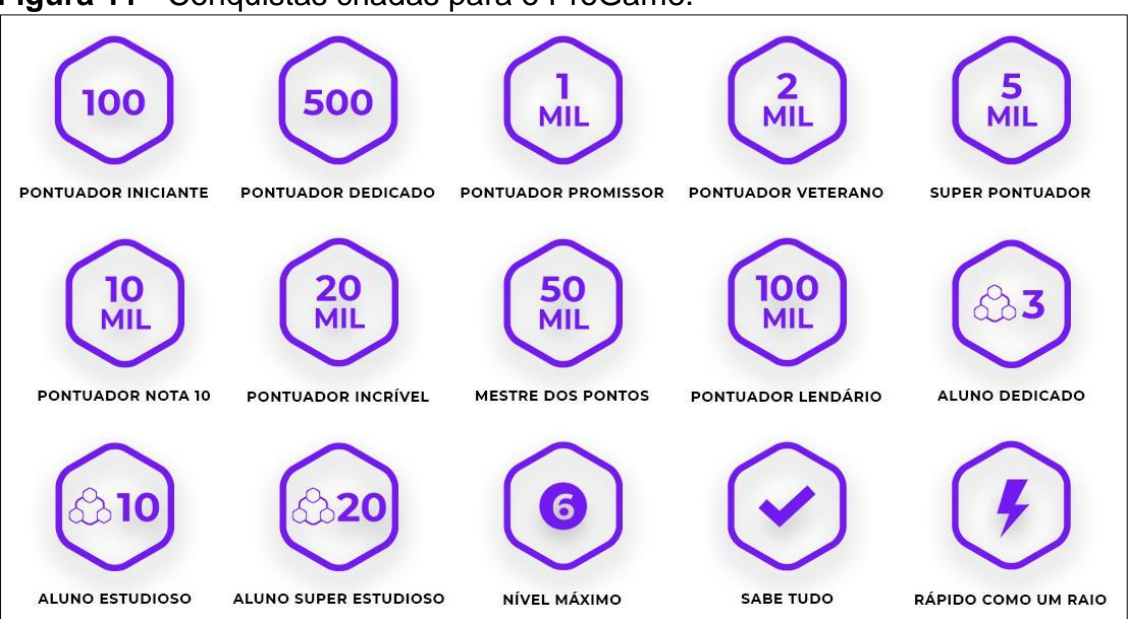

#### **Figura 11 -** Conquistas criadas para o ProGame.

**Fonte:** Elaborado pelo autor.

Outro elemento muito importante nos jogos que foi inserido no ProGame é o *feedback*. No contexto da plataforma, esse elemento foi inserido no *quiz* de perguntas, de forma que os alunos pudessem saber se acertaram ou erraram as perguntas no

momento em que são respondidas, bem como, ao finalizar o *quiz*, se subiram de nível no módulo e nas posições dos *rankings*.

À exceção dos elementos discutidos acima, outros dois elementos foram inseridos no ProGame, todavia, em razão do pouco tempo disponível para o desenvolvimento da ferramenta não tiveram suas mecânicas muito aprofundadas neste trabalho, são a **integração** e a **personalização**.

O elemento integração está presente na plataforma na forma de um tutorial simples que mostra ao usuário, no seu primeiro acesso, como usar a ferramenta e como funcionam os principais elementos presentes na mesma. Já a personalização, está presente na forma básica de customização do perfil do aluno, onde o mesmo pode definir um nome e um avatar que serão exibidos para os outros usuários. Ambos os elementos têm a capacidade de gerar motivação e engajamento e poderão ser mais explorados no contexto da plataforma em pesquisas futuras.

Por fim, além dos recursos citados anteriormente, também foram inseridos no ProGame sons, animações e temporizador. Esses recursos também são característicos de jogos e foram inseridos com o objetivo de aproximar a experiência de responder o *quiz* e receber os avisos de desbloqueio de conquistas e subida de nível à de um jogo real.

# *3.3.1 Cálculo de pontos*

No ProGame, ao responder um *quiz* de um módulo, o aluno pode receber pontos por acertos de questões que são utilizados para definir sua posição nos *rankings* e para desbloqueio de conquistas. Cada questão respondida tem sua recompensa calculada individualmente.

Para definir a pontuação recebida pelo aluno ao acertar uma questão, foi feita uma busca por algum cálculo que pudesse ser implementado no ProGame. Essa busca levou até a expressão matemática utilizada pela plataforma online Kahoot<sup>11</sup> para cálculo de pontos de alunos em um *quiz*.

O Kahoot é uma das plataformas baseada em jogos mais populares na área da educação, nela é possível criar e jogar *quizzes* com perguntas de múltipla escolha de

<sup>11</sup> Site oficial do Kahoot: https://kahoot.com/

forma divertida. Amplamente estudada pela literatura de gamificação, segundo Da Silva (2018), essa ferramenta pode ser utilizada também como instrumento de avaliação diagnóstica, formativa e/ou somativa, dependendo dos objetivos a serem alcançados.

Parra-santos et al. (2018) realizou uma experiência que envolvia a aplicação de questionários em turmas de teste utilizando Sistemas de Resposta do Aluno (SRS). No teste final, os alunos que utilizaram Kahoot obtiveram notas ligeiramente melhores do que os que não utilizaram, além de terem sido mais participativos e motivados nas aulas.

No estudo realizado por Wang e Tahir (2020), foi apresentada uma revisão da literatura sobre o efeito do uso do Kahoot! para aprendizagem, onde 93 estudos foram analisados. Os resultados indicaram que a ferramenta tem um efeito positivo na aprendizagem, na dinâmica da sala de aula, nas atitudes e na ansiedade dos alunos.

Dessa maneira, considerando que o Kahoot é uma plataforma já validada pela literatura (PARRA-SANTOS et al., 2018; DA SILVA, 2018; WANG e TAHIR, 2020), o cálculo implementado no ProGame teve como base a fórmula aplicada pelo Kahoot (KAHOOT, 2021) para definir os pontos dos alunos. Assim, a representação para a fórmula do Kahoot adaptada para esse trabalho é da seguinte forma:

# ⌊ **( 1 - ( ( R / C ) / 2 ) ) \* P** ⌉

Onde **R** é o tempo (em segundos) de resposta do aluno, **C** é o cronômetro da pergunta, que indica o tempo mínimo (em segundos) que o aluno tem para pontuar na questão, e **P** são os pontos possíveis, que indica a quantidade máxima de pontos que o aluno pode ganhar ao acertar a questão e é definido por um outro cálculo que será mostrado na seção a seguir. Com relação aos números 1 e 2 presentes também na fórmula original do Kahoot, o mesmo não explicou a finalidade.

O cálculo de pontos permite que os alunos que respondem corretamente e com mais rapidez, sejam recompensados com mais pontos. Assim, apesar de não existir limites de tempo e tentativas para responder uma questão no ProGame, quanto mais tempo e tentativas um aluno gastar para acertar uma questão, menos pontos ele receberá quando conseguir.

Esse cálculo é realizado apenas quando **R < C**, ou seja, quando o tempo de resposta do aluno não atingiu o cronômetro da pergunta definido pelo professor. A execução acontece da seguinte maneira:

- 1. Divide-se o tempo de resposta do aluno (**R**) pelo cronômetro da pergunta (**C**) definido pelo professor;
- 2. Divide-se o quociente da divisão por 2;
- 3. Subtrai-se de 1 o quociente da divisão;
- 4. Multiplica-se os pontos possíveis (**P**) pela diferença da subtração para definir a quantidade desses pontos que será recebida;
- 5. Arredonda o produto da multiplicação para se chegar ao resultado final do cálculo, que será a quantidade de pontos com a qual o aluno será recompensado.

Em outras palavras, ao acertar uma questão, o aluno terá um valor de pontos possíveis (**P**) que será definido pelo cálculo mostrado na seção a seguir. Os pontos com a qual o aluno será recompensado serão iguais a esse valor diminuído de acordo com o tempo de resposta do aluno (**R**) e o cronômetro da pergunta (**C**). Quanto mais próximo estiver o tempo de resposta do aluno (**R**) do cronômetro da pergunta (**C**), a recompensa do aluno em pontos será menor, podendo ser até no máximo a metade do valor de **P**. No entanto, se **R >= C** a recompensa do aluno será automaticamente 0 e o cálculo não será realizado.

#### *3.3.2 Cálculo de pontos possíveis*

Para definir a quantidade de pontos possíveis de ser obtida pelo aluno ao acertar uma questão no ProGame, valor representado por **P** no cálculo de pontos, foi elaborado um cálculo que tem como objetivo recompensar com mais pontos os alunos que acertarem as questões dos *quizzes* com mais precisão. A fórmula considera a quantidade de alternativas da questão, a quantidade de tentativas realizadas pelo aluno na questão e o nível da questão, e é representada da seguinte maneira:

$$
P = ((A - T) * (1 / (A - 1))) * V
$$

Onde **A** é a quantidade de alternativas da questão, **T** é a quantidade de tentativas que o aluno já realizou na questão, e **V** é o valor inicial de pontos da questão, que varia de acordo com o nível em que se encontra, assim como mostra o Quadro 1.

| <b>Nível</b> | Valor inicial de pontos |
|--------------|-------------------------|
| 1 - Lembrar  | 100                     |
| 2 - Entender | 150                     |
| 3 - Aplicar  | 200                     |
| 4 - Analisar | 250                     |
| 5 - Avaliar  | 300                     |
| 6 - Criar    | 350                     |

**Quadro 1 -** Valor inicial de pontos de uma questão para cada nível do módulo.

**Fonte:** Elaborado pelo autor.

Esse cálculo é realizado apenas quando **T <= A** e faz com que o valor de pontos possíveis (**P)** seja igual ao valor inicial de pontos da questão (**V**) diminuído proporcionalmente de acordo com o número de tentativas realizada pelo aluno nessa mesma questão, de modo que na primeira tentativa ele possa obter 100% desses pontos pelo acerto, e no momento em que **T = A**, ele obtenha 0 pontos pelo acerto. Quando **T > A** o aluno receberá automaticamente 0 pontos pelo acerto.

Para melhor entendimento do funcionamento do cálculo, a Figura 12 exemplifica como seria a pontuação máxima de uma questão de nível 1 com 3 alternativas. Na primeira tentativa (**T = 1**), caso o aluno acerte a questão, o valor de **P** será 100% do valor inicial da questão, ou seja, como a questão é de nível 1, esse valor será 100 (pontos). Na segunda tentativa (**T = 2**), caso o aluno acerte a questão, o valor de **P** será 50 (pontos), que é o valor inicial da questão (**V**) diminuído. Por fim, caso o aluno acerte a questão na tentativa 3 (**T = 3**), o valor de **P** será igual a 0, pois o número de tentativas é igual a quantidade de alternativas da questão. Caso o aluno acerte a questão com um número de tentativas maior, o valor de **P** será automaticamente 0.

**Figura 12 -** Exemplo do cálculo de pontos possíveis ao acertar a questão.

# $P = ((A - T) * (1 / (A - 1)))*V$ A = 3 (Quantidade de alternativas) V = 100 (Valor inicial da questão)  $T = ?$  (Tentativa) Para T = 1  $\rightarrow$  P = 100 (100% do valor inicial) Para T =  $2 \rightarrow P = 50$ Para T =  $3 \rightarrow P = 0$  (0% do valor inicial)

**Fonte:** Elaborado pelo autor.

## **4 INTERFACE GAMIFICADA**

Esta seção apresenta o projeto de interface do ProGame, mostrando como foi implementada a interface para professores e alunos, além de descrever cada funcionalidade exibida.

#### **4.1 Professor**

Ao acessar uma turma no ProGame, o professor será levado até a tela "Mural da turma". É nesta tela onde se localizam as principais informações relacionadas a turma e por onde podem ser realizadas algumas ações, como cadastrar módulos.

Na Figura 13, é mostrada a visualização do professor para a tela "Mural da turma". No cabeçalho da tela, são exibidas as informações relacionadas à turma, como o nome, as quantidades de alunos e módulos e o código utilizado pelos alunos para participar da turma. Abaixo do cabeçalho, são exibidas duas colunas, onde na primeira encontram-se todos os módulos cadastrados, assim como um botão de adicionar módulos, que ao ser clicado exibe um formulário de cadastro, e na segunda, encontram-se o *ranking* geral da turma e as novidades.

Ao clicar em um dos módulos exibidos na tela "Mural da turma", o professor será levado até a área do módulo, por onde poderá fazer o gerenciamento do mesmo. A Figura 14 mostra a visualização da tela inicial de um módulo pelo professor. No cabeçalho, são exibidos o nome e descrição do módulo e um conjunto de botões por onde o professor pode gerenciar o módulo. Abaixo do cabeçalho, encontra-se um menu por onde pode-se navegar entre "*Quizzes*", "*Ranking*" e "Informações".

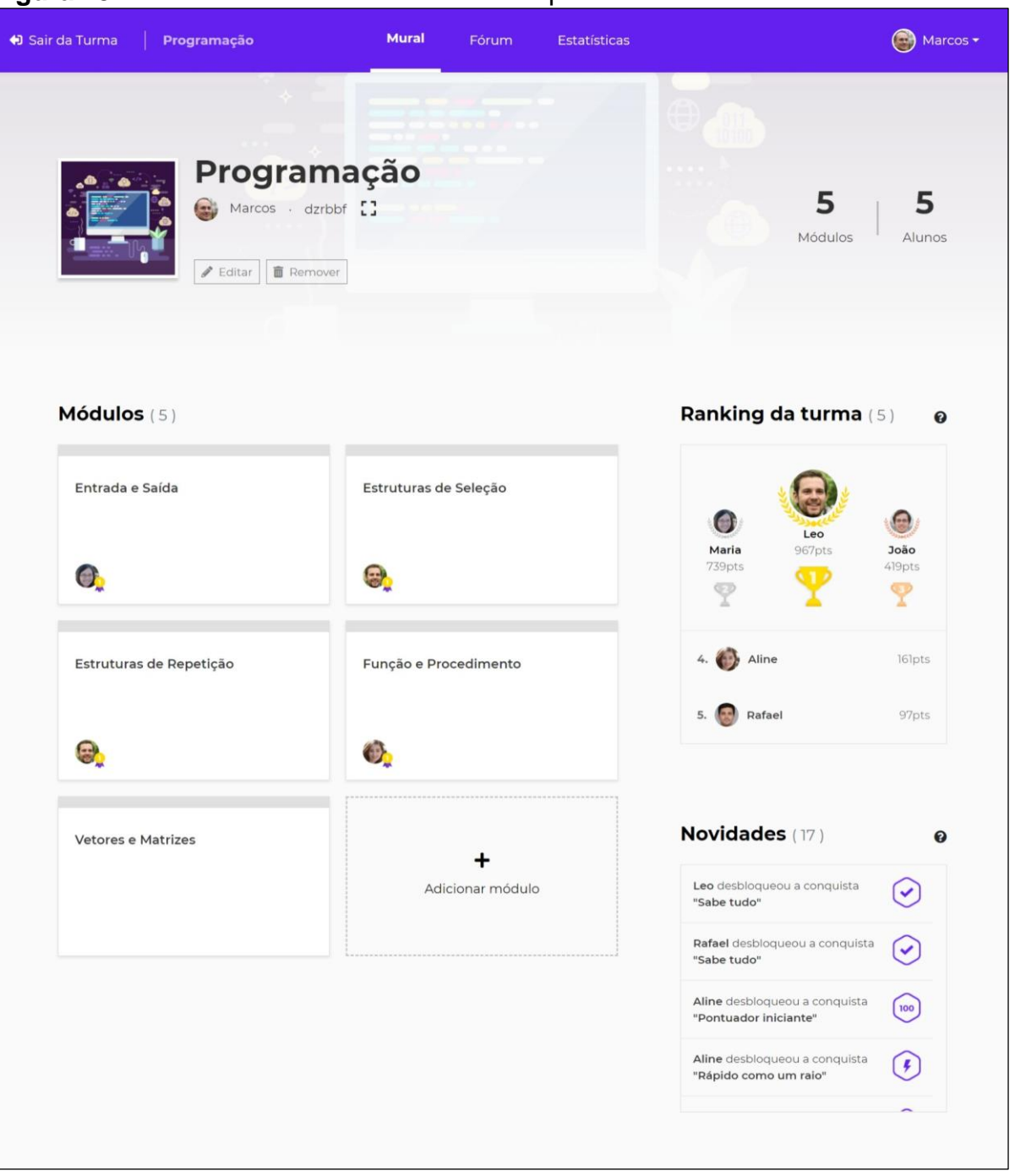

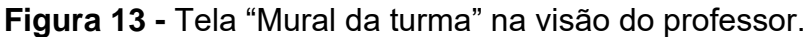

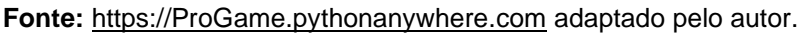

O gerenciamento dos *quizzes* de um módulo pode ser feito clicando-se em "*Quizzes*" no menu da tela do módulo. Com essa opção selecionada, são exibidos todos os níveis do módulo, cada um contendo um conjunto de botões por onde o professor pode bloquear e desbloquear o *quiz*, adicionar links de estudo, importar e cadastrar perguntas.

| ♦ Sair da Turma<br>Programação             | Mural                                                                         | Fórum   | <b>Estatísticas</b> |                  |               |                              | Marcos -         |
|--------------------------------------------|-------------------------------------------------------------------------------|---------|---------------------|------------------|---------------|------------------------------|------------------|
| ← Voltar                                   |                                                                               |         |                     | Lal Estatísticas |               | $\blacktriangleright$ Editar | <b>面</b> Remover |
|                                            | <b>Módulo: Entrada e Saída</b>                                                |         |                     |                  |               |                              |                  |
|                                            | Quizzes                                                                       | Ranking | Informações         |                  |               |                              |                  |
| $\mathbf{1}$<br>Lembrar                    |                                                                               |         |                     | $\mathfrak{m}$   | $\mathcal{O}$ | 石                            | $\!+\!$          |
|                                            | O quiz precisa ter pelo menos 1 questão cadastrada para os alunos responderem |         |                     |                  |               |                              |                  |
| Nenhuma questão cadastrada para esse nível |                                                                               |         |                     |                  |               |                              |                  |
| $\overline{2}$<br>Entender                 |                                                                               |         |                     | $\mathcal{L}$    | $\mathcal{O}$ | 指                            | $\!+\!$          |
| 3<br>Aplicar                               |                                                                               |         |                     | $\mathcal{Q}$    | $\mathcal{O}$ | 石                            | $+$              |
| Analisar<br>4                              |                                                                               |         |                     | $\mathcal{Q}$    | $\mathcal{O}$ | 指                            | $\!+\!$          |
| 5<br>Avaliar                               |                                                                               |         |                     | $\mathcal{Q}$    | $\mathcal{O}$ | 导                            | $\!+\!$          |
| 6<br>Criar                                 |                                                                               |         |                     | $\mathcal{Q}$    | $\mathcal{O}$ | 指                            | $\!+\!$          |
|                                            |                                                                               |         |                     |                  |               |                              |                  |

**Figura 14 -** Tela "*Quizzes* do módulo" na visão do professor.

**Fonte:** [https://progame.pythonanywhere.com](https://progame.pythonanywhere.com/) adaptado pelo autor.

Para acompanhar o desempenho dos alunos, existe na turma uma área de estatísticas, que pode ser acessada clicando-se em "Estatísticas" no menu principal, localizado no topo da tela. Feito isso, será aberta a tela de mesmo nome, por onde o professor poderá acompanhar o desempenho dos alunos nos módulos de estudo. A Figura 15 mostra a tela de estatísticas da turma. No menu lateral, localizado no lado esquerdo da tela, o professor pode escolher entre ver cartões com informações dos alunos ou dos módulos.

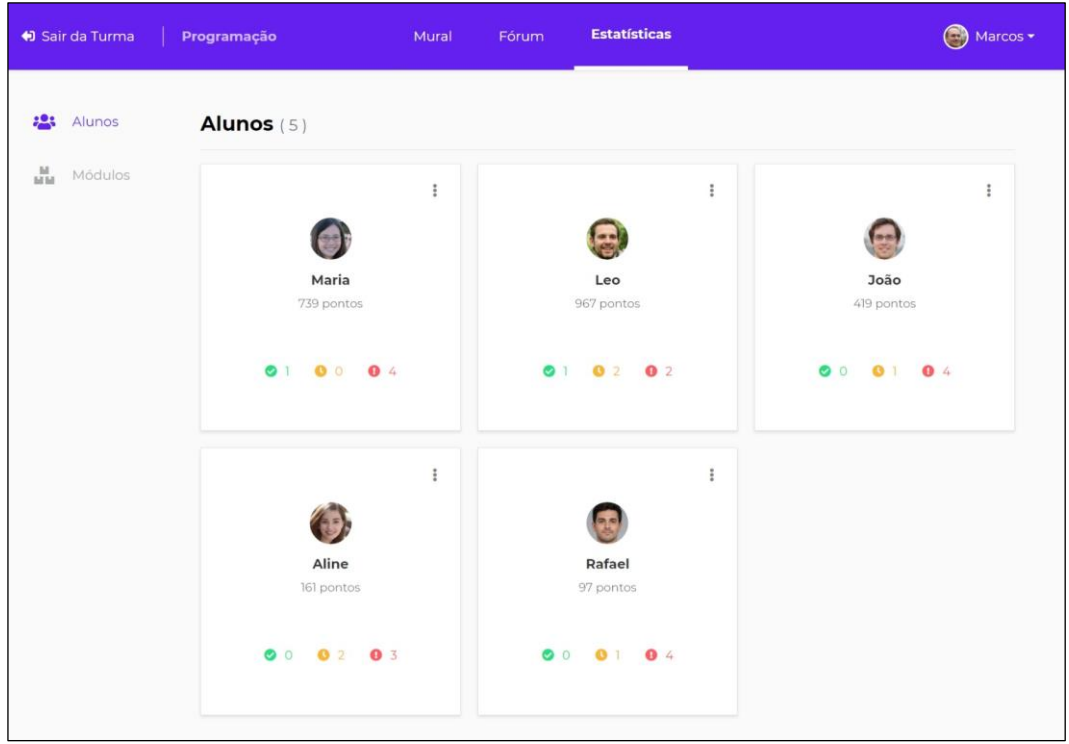

#### **Figura 15 -** Tela "Estatísticas da turma".

**Fonte:** [https://progame.pythonanywhere.com](https://progame.pythonanywhere.com/) adaptado pelo autor.

## **4.2 Aluno**

Na Figura 16, é mostrada uma captura da tela "Mural da turma" na visão do aluno. Nessa tela é possível identificar alguns elementos de gamificação, tais como os níveis dos módulos, o *ranking* da turma e as conquistas desbloqueadas pelos alunos.

Na área de módulos, localizada abaixo do cabeçalho com as informações da turma, é mostrada uma lista com cartões de todos os módulos existentes. Em cada módulo da lista é possível ver o nível atual do aluno que está acessando, identificado pelo número exibido no cartão e pela cor em que ele está representado. Também é possível ver o avatar do aluno que fez mais pontos nos *quizzes* desse módulo sobreposto por uma medalha de ouro, que indica que ele é o "líder" do *ranking* deste módulo.

No *ranking* geral da turma é possível ver a classificação de todos os alunos baseada nos pontos adquiridos por eles em todos os *quizzes*. Este é o principal *ranking* da plataforma, assim, os três alunos com mais pontos são destacados com troféus abaixo de seus avatares. O aluno com o troféu de ouro é o maior pontuador da turma e por isso recebe o título de "líder" da turma.

Na área de novidades, são mostradas as conquistas desbloqueadas na turma. Assim, quando algum aluno desbloqueia alguma conquista, todos os outros alunos são informados.

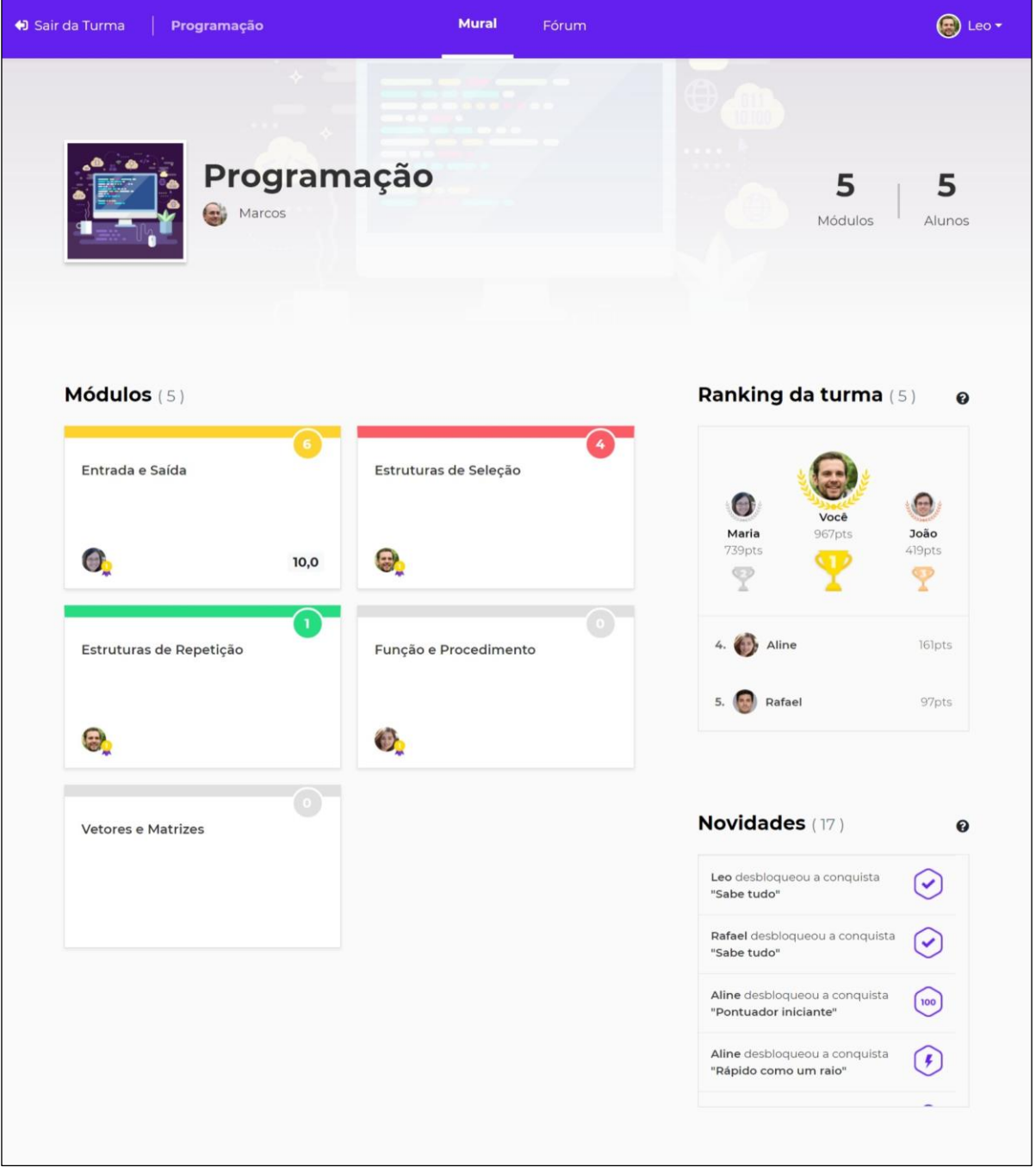

**Figura 16 -** Tela "Mural da turma" na visão do aluno.

**Fonte:** [https://progame.pythonanywhere.com](https://progame.pythonanywhere.com/) adaptado pelo autor.

Ao clicar-se em um dos módulos listados na tela "Mural" da turma, será aberta a tela desse módulo. A Figura 17 mostra a visualização da tela do módulo para o aluno. No cabeçalho, são exibidos o nome e descrição da turma, o status e o nível atual do aluno nesse módulo. Abaixo do cabeçalho, encontra-se um menu por onde pode-se navegar entre "*Quizzes*", "*Ranking*" e "Informações" do módulo.

Para acessar os *quizzes* de um módulo, a opção "*Quizzes*" precisa ser selecionada no menu da tela do módulo. Feito isso, são exibidos na tela todos os níveis do módulo, e em cada nível concluído, será exibido a porcentagem de acertos. No nível que estiver desbloqueado para ser respondido pelo Aluno, será mostrado um botão chamado "Responder *quiz*".

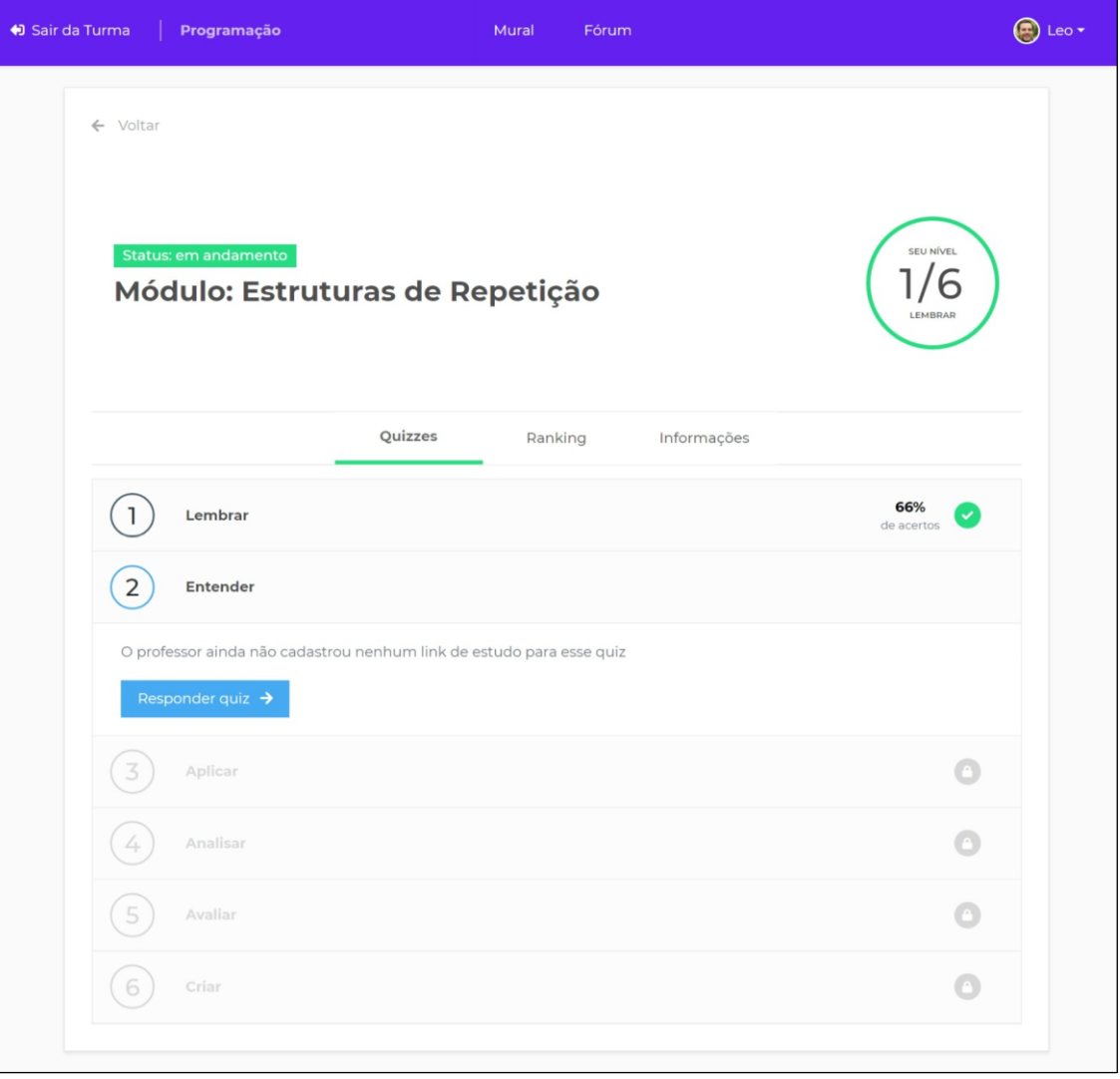

**Figura 17 -** Tela "*Quizzes* do módulo" na visão do aluno.

Fonte: [https://progame.pythonanywhere.com](https://progame.pythonanywhere.com/) adaptado pelo autor.

Para ver o *ranking* de um módulo, com as classificações dos alunos baseadas nas pontuações obtidas apenas nos *quizzes* desse módulo, seleciona-se a opção "*Ranking*" no menu da tela do módulo. A Figura 18 mostra a visualização do *ranking*  do módulo.

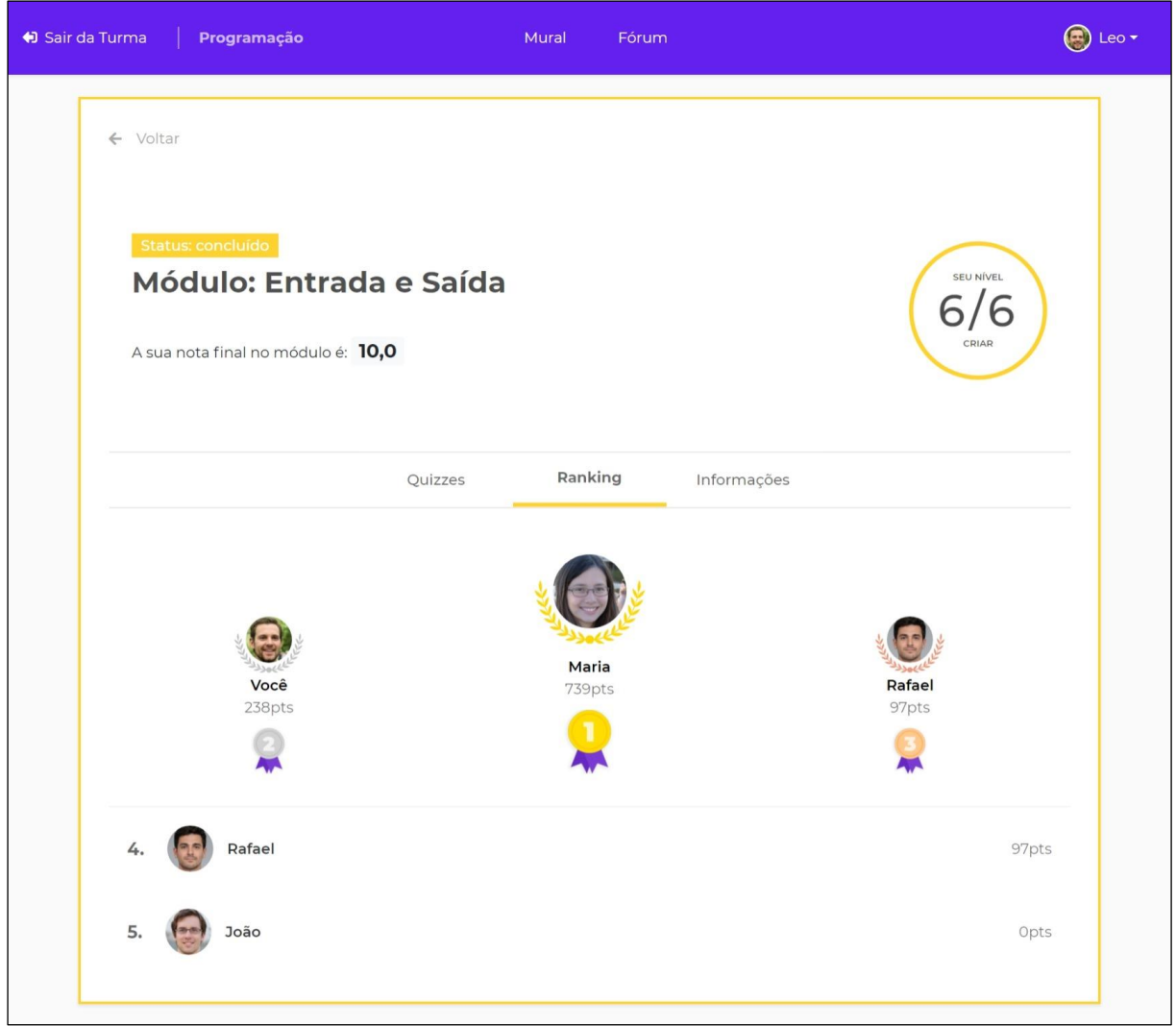

**Figura 18 -** Tela "*Ranking* do módulo" na visão do aluno.

**Fonte:** [https://progame.pythonanywhere.com](https://progame.pythonanywhere.com/) adaptado pelo autor.

Ao clicar-se no botão "Responder *quiz*" na tela do módulo, será aberto o *quiz*. Na tela do *quiz*, o aluno vai responder as perguntas cadastradas e ganhar pontos de acordo com os acertos, tempo de resposta e números de tentativas realizadas. Na Figura 19 pode-se visualizar a interface dessa tela: na parte central, são exibidas a pergunta e as alternativas que o aluno pode escolher, e no rodapé, é mostrado o *feedback* da resposta e a pontuação obtida.

**Figura 19 -** Tela "*Quiz*".

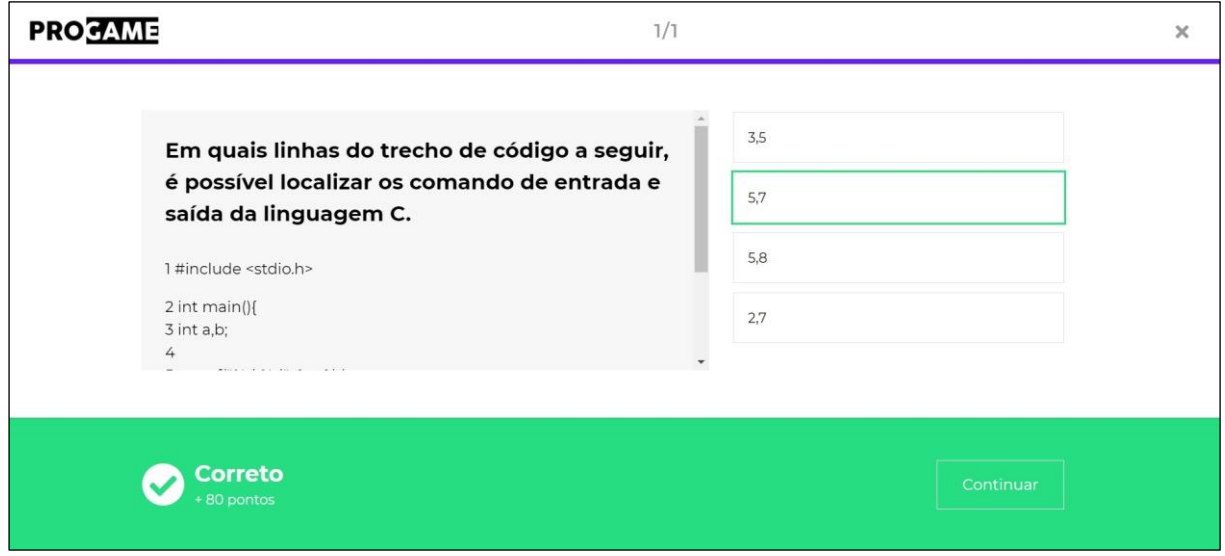

**Fonte:** [https://progame.pythonanywhere.com](https://progame.pythonanywhere.com/) adaptado pelo autor.

Depois de responder todas as perguntas do *quiz*, será exibida a tela de resultados. Nessa tela, o aluno poderá ver se subiu de nível no módulo, número de questões acertadas, tempo gasto, total de pontos ganhos, entre outras informações. A Figura 20 e a Figura 21 mostram, respectivamente, uma captura da animação de subida de nível no módulo e a visualização da tela de resultados do *quiz*.

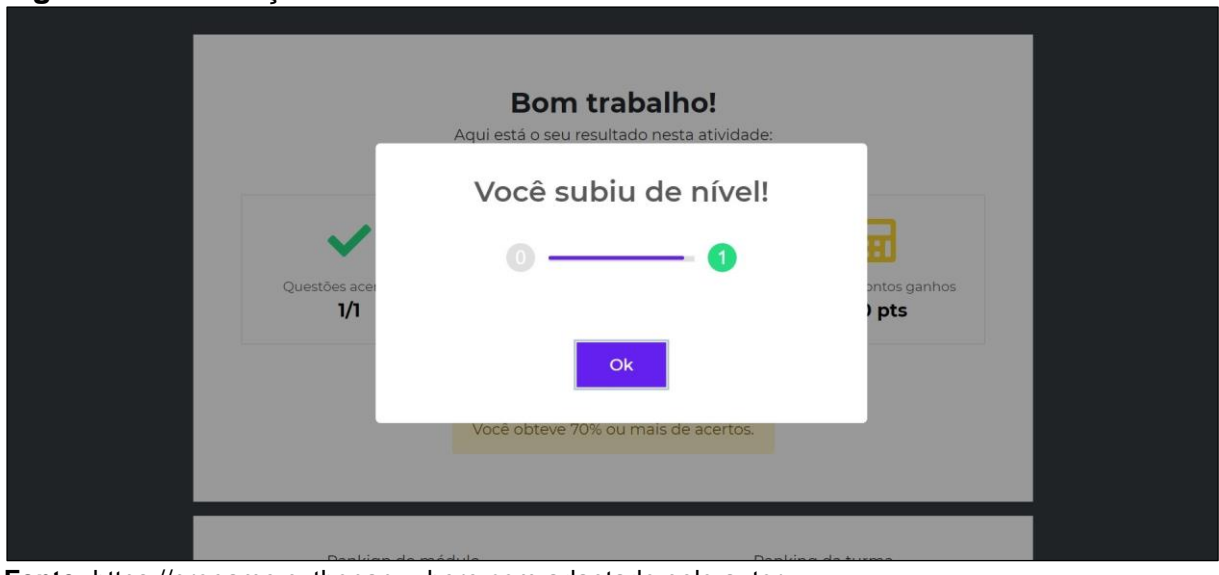

**Figura 20 -** Animação de subida de nível.

**Fonte:** [https://progame.pythonanywhere.com](https://progame.pythonanywhere.com/) adaptado pelo autor.

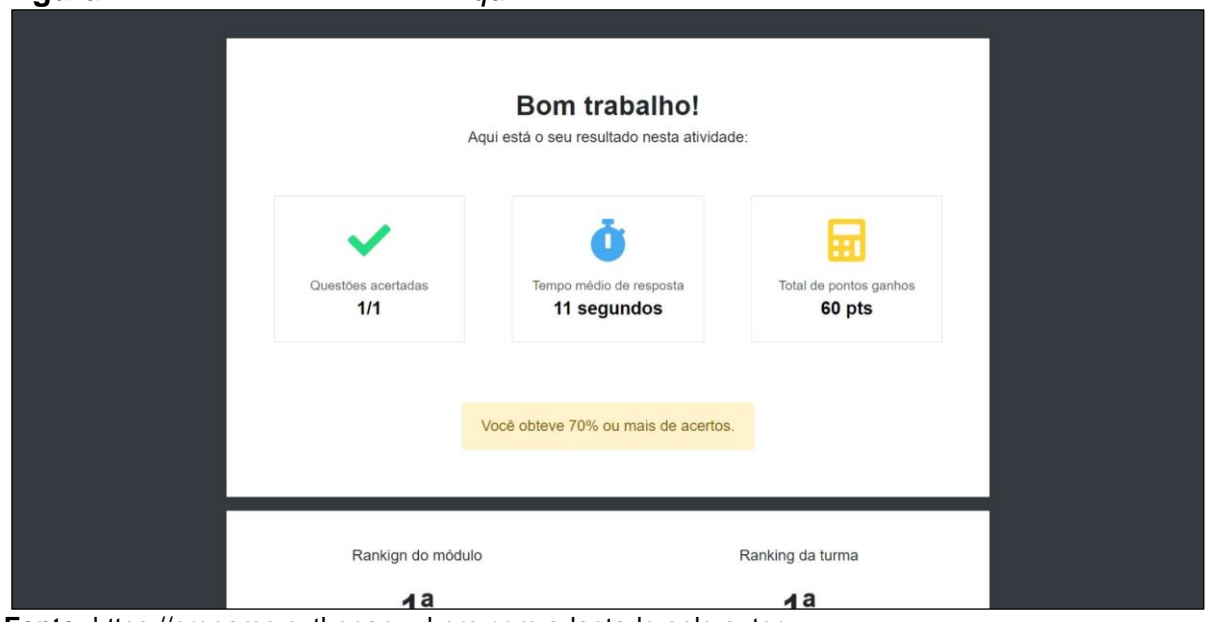

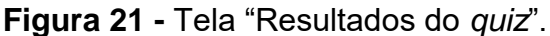

Ao realizar algumas ações determinadas pelo ProGame, o aluno poderá desbloquear conquistas secretas na plataforma. Na Figura 22, pode-se observar uma captura da animação que informa o aluno sobre uma nova conquista desbloqueada. Todas as conquistas obtidas pelos alunos podem ser visualizadas também em seus perfis. A Figura 23 mostra a tela de perfil do aluno, que pode ser acessada por qualquer usuário ao clicar-se no avatar do aluno em algum dos *rankings*.

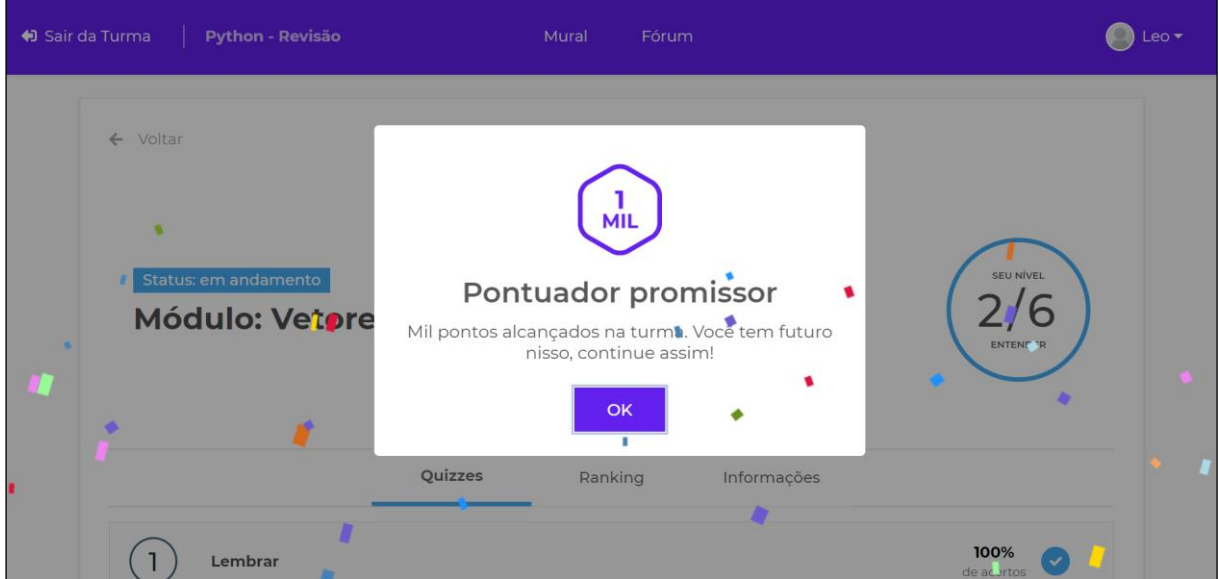

**Figura 22 -** Animação de desbloqueio de conquista.

**Fonte:** [https://progame.pythonanywhere.com](https://progame.pythonanywhere.com/) adaptado pelo autor.

**Fonte:** [https://progame.pythonanywhere.com](https://progame.pythonanywhere.com/) adaptado pelo autor.

**Figura 23 -** Tela "Perfil do aluno".

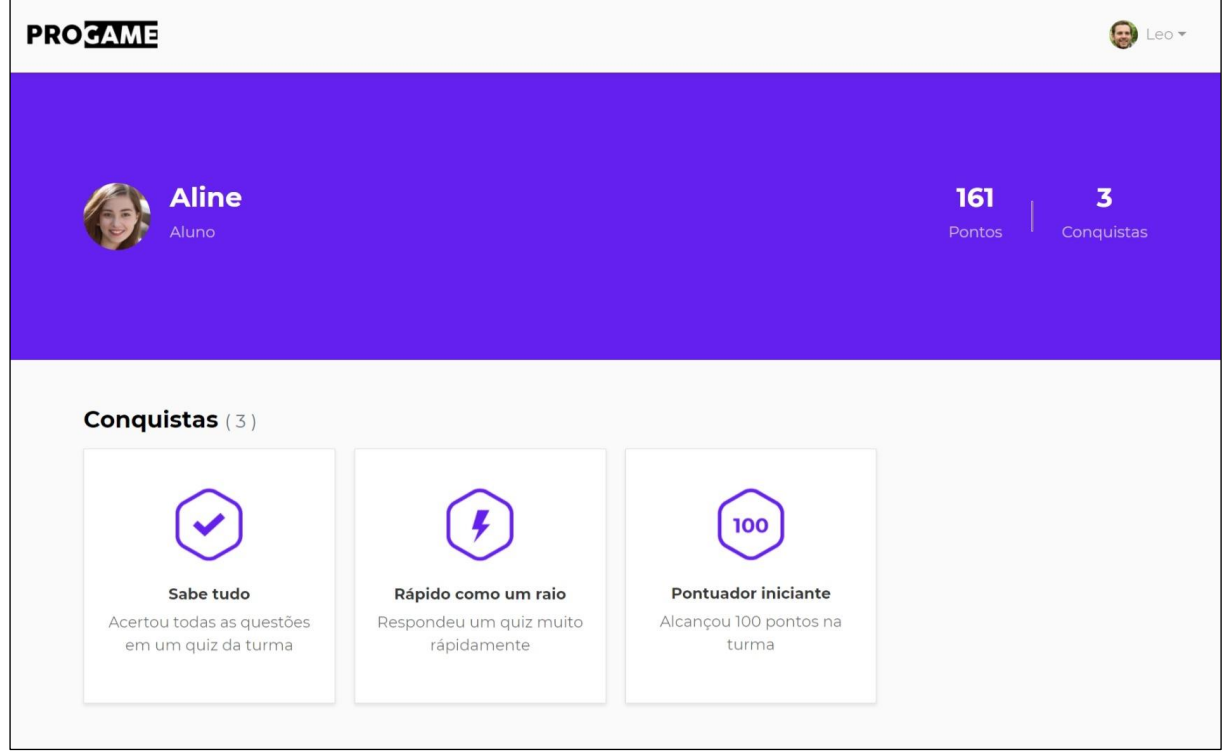

Fonte: [https://progame.pythonanywhere.com](https://progame.pythonanywhere.com/) adaptado pelo autor.

# **5 ESTUDO DE CASO**

Neste capítulo, são apresentados a metodologia utilizada para realizar a validação, as estatísticas de utilização da ferramenta pelos alunos, os resultados da avaliação dos alunos, as discussões acerca do processo de validação da ferramenta e as conclusões do trabalho.

#### **5.1 Metodologia**

A avaliação do AVA ProGame gamificado foi realizada através de um estudo de caso com alunos do curso presencial de Ciência da Computação da Universidade Estadual da Paraíba (UEPB), Campus VII e Campus I, de três turmas diferentes, que neste trabalho serão referenciadas como Turma 1, Turma 2 e Turma 3. Todas as turmas que participaram do teste da ferramenta são pertencentes a disciplinas de programação, sendo que a Turma 1 e Turma 2 tiveram o mesmo professor como mediador, e são do Campus VII da instituição, respectivamente dos turnos manhã e noite, enquanto a Turma 3, é pertencente ao Campus I.

Participaram do teste da ferramenta: 14 alunos pertencentes à Turma 1, 6 alunos pertencentes à Turma 2 e 10 alunos pertencentes à Turma 3, somando um total de 30 alunos e 2 professores que utilizaram a ferramenta.

É importante ressaltar que o teste da ferramenta aconteceu durante um período incomum, que é a pandemia do Covid-19, momento em que o isolamento social se tornou muito importante para a preservação não só da saúde, mas da vida de todas as pessoas, em razão do alto grau de contaminação e letalidade do novo coronavírus. Diante desse cenário singular onde o contato entre pessoas teve que ser reduzido, atividades educacionais tiveram que ser adequadas para acontecer de maneira virtual por ser uma alternativa segura para este momento.

Sendo assim, em todas as turmas que participaram do teste, os alunos, bem como os professores responsáveis, estavam em processo de adaptação às aulas remotas e tiveram a oportunidade de utilizar o ProGame como apoio ao conteúdo que estava sendo trabalhado nas aulas da disciplina.

Ao final do período de utilização da plataforma virtual, foi enviado para o e-mail dos participantes um questionário online hospedado no site Google Formulários<sup>12</sup>, com o objetivo de ter uma avaliação por parte dos usuários a respeito da ferramenta. Ao todo, 11 dentre os 30 alunos que se cadastraram na ferramenta gamificada e os 2 professores participantes responderam ao questionário.

Para mensurar as respostas do questionário foi utilizado neste trabalho a escala de Likert (1932), em que o respondente especifica por meio das alternativas o seu nível de concordância com a questão escrita de forma afirmativa. As alternativas utilizadas para todas as questões do questionário foram as seguintes: concordo totalmente, concordo, indiferente (ou neutro), discordo e discordo totalmente.

O Quadro 2 exibe todas as questões afirmativas do questionário de avaliação do ProGame. Ao todo, foram 7 as questões respondidas pelos alunos e 3 as questões respondidas pelos professores.

| Questionário | Questões                                                   |
|--------------|------------------------------------------------------------|
| Alunos       | 1. O uso de sons, animações e feedback imediato sobre os   |
|              | resultados obtidos no quiz de perguntas e respostas        |
|              | tornou a atividade mais interessante e envolvente;         |
|              | 2. O ganho de pontos ao acertar as questões do quiz fez    |
|              | com que eu ficasse mais motivado(a) a respondê-las na      |
|              | plataforma;                                                |
|              | 3. Os rankings com as classificações de pontuações dos     |
|              | alunos, onde posso, de acordo com a minha pontuação,       |
|              | ser o(a) "líder" de módulos individuais e também de toda a |
|              | turma, me deixaram mais engajado(a)/envolvido(a) com a     |
|              | plataforma;                                                |
|              | 4. O sistema de níveis nos módulos de estudo da plataforma |
|              | me deixou mais motivado(a) a completá-los (chegar ao       |
|              | nível máximo) respondendo todas as perguntas               |
|              | cadastradas pelo professor;                                |

**Quadro 2 -** Afirmativas apresentadas no questionário de avaliação.

<sup>&</sup>lt;sup>12</sup> Site oficial do Google Formulários: https://www.google.com/intl/pt-BR/forms/about/

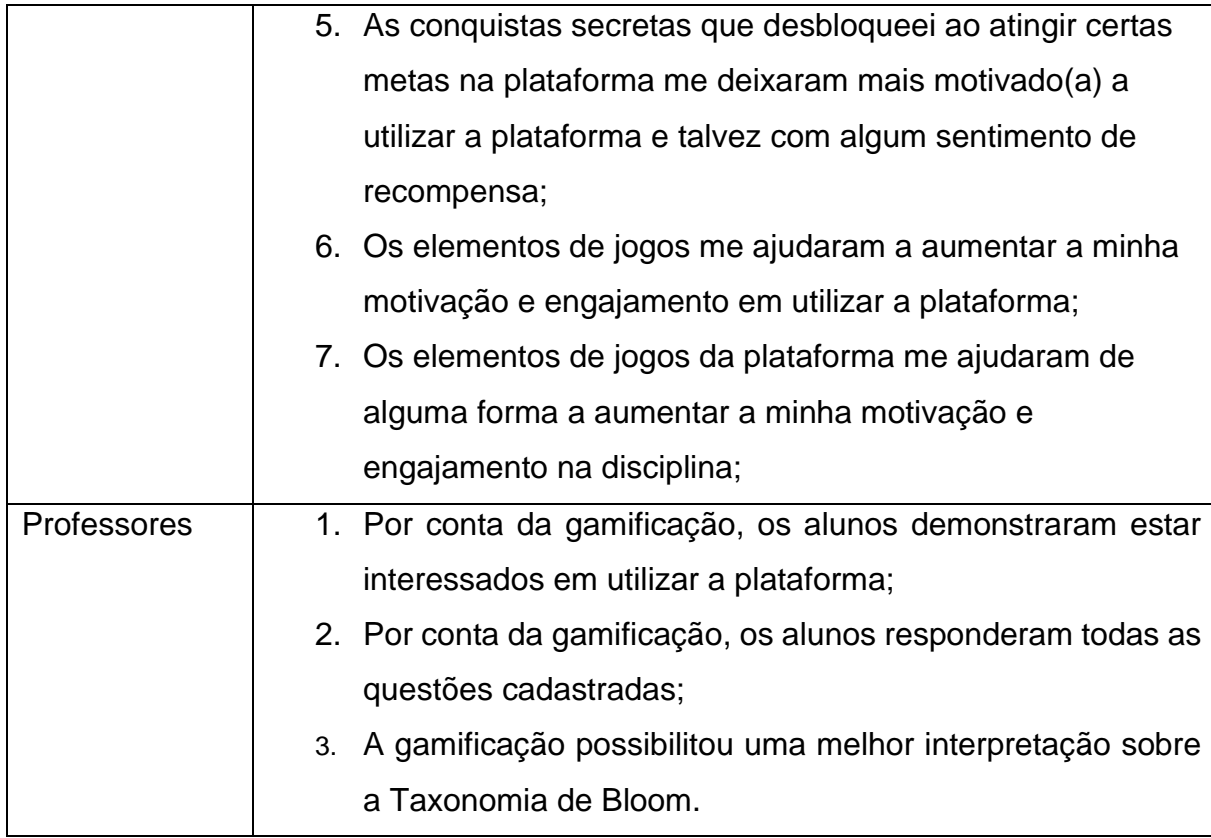

**Fonte:** Elaborado pelo autor.

# **5.2 Estatísticas**

Esta seção apresenta algumas estatísticas de utilização do ProGame pelos alunos das três turmas participantes. A seguir, serão mostrados alguns dados coletados pela ferramenta como pontuação, número de conquistas desbloqueadas e status dos alunos com relação aos módulos cadastrados nas turmas.

Em todas as três turmas participantes, os mesmos módulos, com as mesmas perguntas, foram cadastrados para serem respondidos pelos alunos, uma vez que todas as turmas tinham em comum o fato de terem o mesmo conteúdo didático. Ao todo, seis módulos de estudo foram criados com perguntas sobre programação.

Na Turma 1, cadastraram-se na ferramenta 14 alunos. Como pode-se observar por meio da Tabela 1, 11 desses alunos concluíram todos os seis módulos cadastrados, 1 aluno ainda tinha módulos em andamento ao fim do período de utilização, e 2 alunos não iniciaram nenhum módulo.

| <b>Alunos</b>      | <b>Módulos</b>                                      |                |                | <b>Pontos</b>  | <b>Conquistas</b> |  |
|--------------------|-----------------------------------------------------|----------------|----------------|----------------|-------------------|--|
|                    | Não Iniciados<br><b>Finalizados</b><br>Em Andamento |                |                |                |                   |  |
| Aluno A            | 6                                                   | $\mathbf 0$    | $\mathbf 0$    | 6051           | 9                 |  |
| Aluno B            | 6                                                   | $\overline{0}$ | $\overline{0}$ | 6022           | 9                 |  |
| Aluno <sub>C</sub> | 6                                                   | $\mathbf 0$    | $\overline{0}$ | 5660           | 9                 |  |
| Aluno D            | 6                                                   | 0              | 0              | 5537           | 9                 |  |
| Aluno E            | 6                                                   | $\overline{0}$ | $\overline{0}$ | 5514           | 9                 |  |
| Aluno F            | 6                                                   | 0              | $\overline{0}$ | 5488           | 9                 |  |
| Aluno G            | 6                                                   | 0              | 0              | 5471           | 9                 |  |
| Aluno H            | 6                                                   | 0              | 0              | 5331           | 9                 |  |
| Aluno I            | 6                                                   | $\overline{0}$ | $\overline{0}$ | 5169           | 9                 |  |
| Aluno J            | 6                                                   | 0              | $\overline{0}$ | 5086           | 9                 |  |
| Aluno K            | 6                                                   | $\overline{0}$ | $\mathbf 0$    | 4693           | 8                 |  |
| Aluno L            | $\mathbf{1}$                                        | 1              | 4              | 1205           | 6                 |  |
| Aluno M            | $\overline{0}$                                      | $\overline{0}$ | 6              | $\overline{0}$ | $\mathbf 0$       |  |

**Tabela 1 -** Estatísticas da Turma 1.

**Fonte:** Elaborado pelo autor.

Na Turma 2, por sua vez, cadastraram-se na ferramenta 6 alunos. Na Tabela 2, pode-se ver que 5 desses alunos concluíram todos os seis módulos cadastrados e apenas 1 aluno ainda tinha módulos em andamento ao fim do período de utilização. Nesta turma não teve nenhum aluno que não iniciou pelo menos algum módulo.

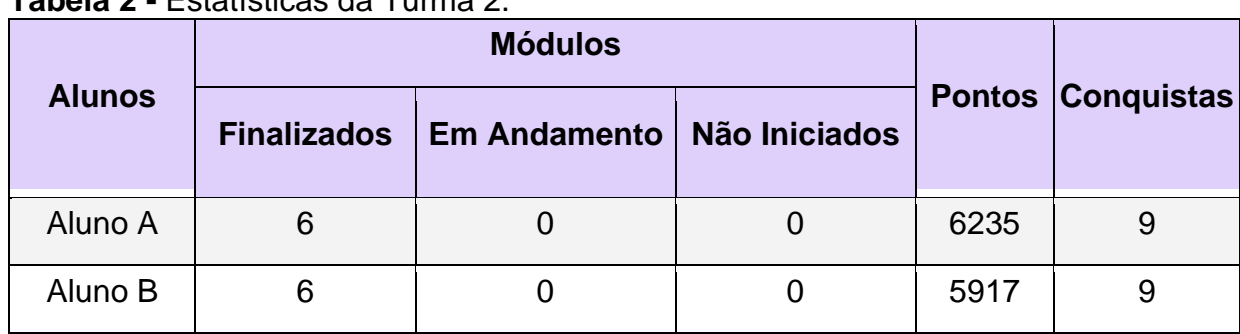

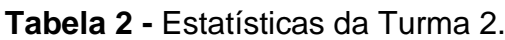

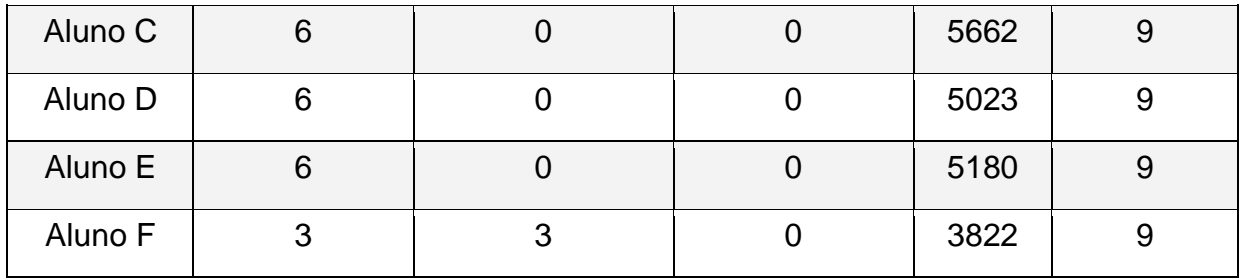

**Fonte:** Elaborado pelo autor.

Por fim, na Turma 3, cadastraram-se na ferramenta 10 alunos. Na Tabela 3, pode-se ver que apenas 5 alunos concluíram todos os seis módulos cadastrados, enquanto 3 alunos ainda tinham módulos em andamentos ao fim do período de utilização e 2 alunos não chegaram a iniciar nenhum módulo. Dentre as turmas participantes, esta foi a que menos alunos concluíram todos os módulos.

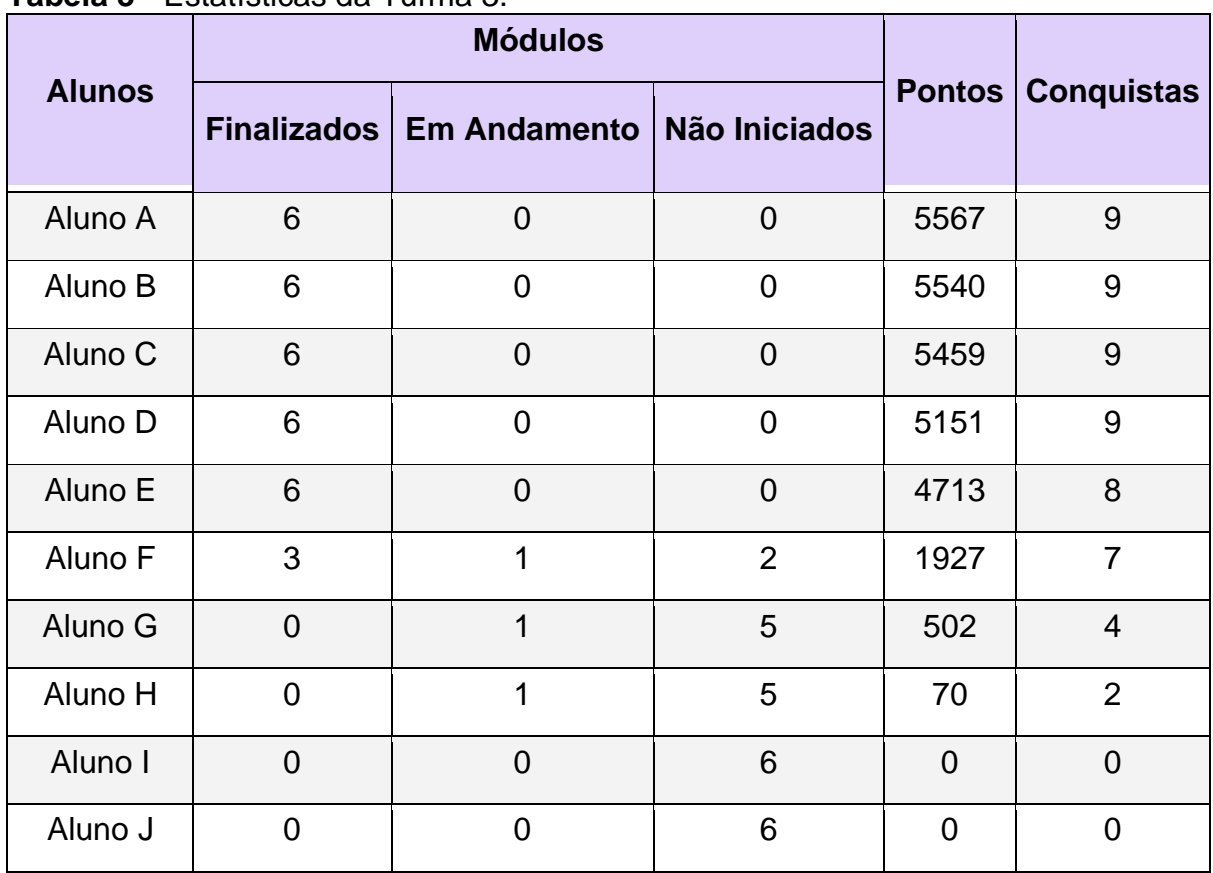

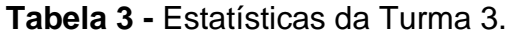

**Fonte:** Elaborado pelo autor.

Considerando os dados de todas as turmas, pode-se ver por meio do Gráfico 1 que dentre os alunos que utilizaram a ferramenta, 73,3% (22) concluíram todos os módulos cadastrados pelo professor, enquanto 13,3% (4) iniciaram pelo menos algum módulo, mas não tinham concluído todos ao fim do período de utilização, e 13.3% (4), não chegaram a iniciar nenhum módulo de estudo. Essas estatísticas mostram que pelo menos 86,7% (26) dos alunos que se cadastraram na plataforma fizeram uso dela, mesmo não tendo completado todos os módulos.

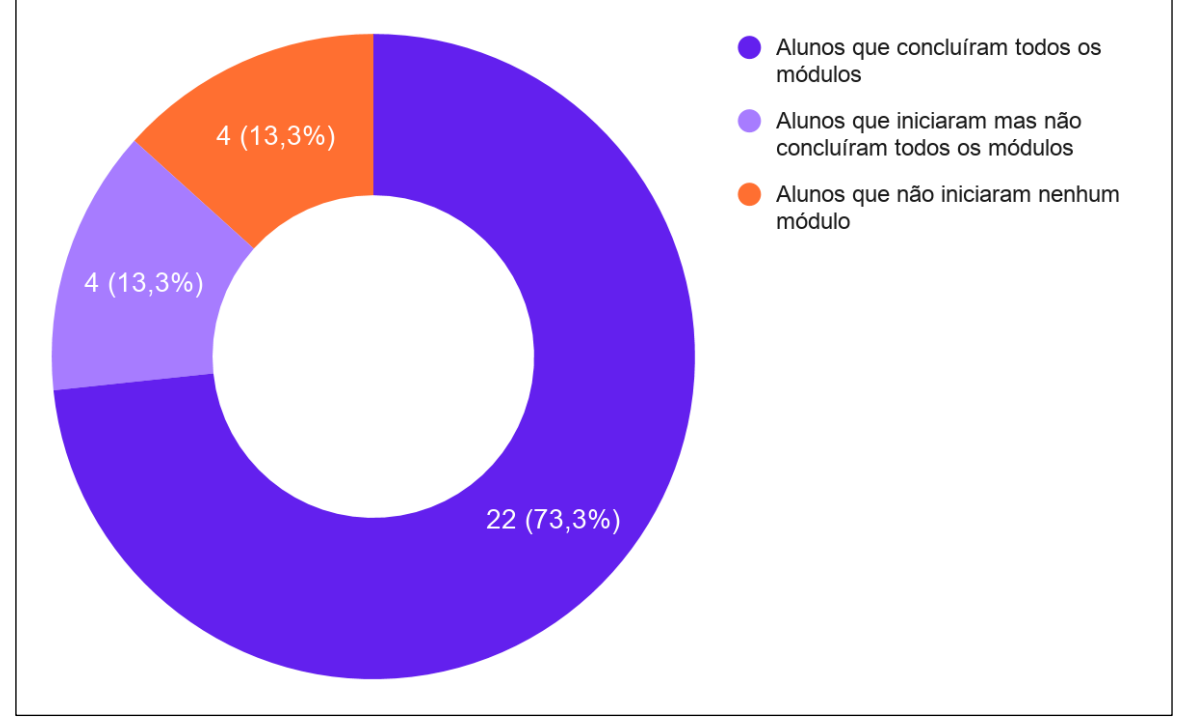

**Gráfico 1 -** Estatísticas de todas as turmas participantes.

Com relação aos alunos que não completaram todos os módulos cadastrados, ou mesmo, não chegaram a iniciar nenhum, diversos fatores podem ter influenciado diretamente nesse comportamento, entretanto, baseando-se nos relatos de alguns desses alunos, foi apurado que uma das possíveis causas para este comportamento foram as instabilidades sofridas pela plataforma online durante o período de utilização, uma vez que, alguns alunos relataram não estar conseguindo responder os *quizzes*, que a plataforma estava demorando muito tempo para ser carregada ou estava fora do ar quando tentavam acessá-la.

O aluno L da Turma 1 (Tabela 1), por exemplo, foi um dos participantes que iniciaram, mas desistiram de responder os módulos da turma. O mesmo relatou que tentou por várias vezes responder os módulos restantes, mas não conseguiu por conta dos problemas na plataforma, então teve que desistir. Em contrapartida, alguns participantes que também relataram problemas e dificuldades com a plataforma, como

**Fonte:** Elaborado pelo autor.

os alunos E e F da Turma 1 e o aluno E da turma 2, receberam suporte e conseguiram concluir todos os módulos da turma.

A respeito disso, observou-se que o suporte online prestado para algumas turmas durante o teste da ferramenta foi fundamental para que alguns alunos não se sentissem desmotivados diante dos problemas e dificuldades encontrados.

Das três turmas participantes, a Turma 3 foi a única em que os alunos não receberam suporte durante o teste da ferramenta, assim como foi também a turma que teve o pior desempenho com relação ao número de módulos concluídos pelos alunos. Dos 10 alunos dessa turma, 3 não responderam todos os módulos e 2 não chegaram a iniciar nenhum módulo, enquanto isso, dentre os 20 alunos pertencentes às outras turmas (Turma 1 e Turma 2), apenas 2 alunos não responderam todos os módulos e 1 não chegou a iniciar nenhum.

Dessa forma, apesar de um número positivo de alunos terem respondido os seis módulos de estudo cadastrados pelos professores nas turmas, é possível que esse número fosse maior se a plataforma não tivesse sido afetada durante o período de utilização pelos problemas relatados, que se acredita terem prejudicado a experiência dos usuários, e tivesse sido prestado suporte a todos os participantes.

## **5.3 Resultados**

Esta subseção apresenta os resultados do questionário com base nas respostas dos participantes. A seguir, serão mostrados os resultados individuais obtidos para cada uma das questões divididas entre os tipos de usuários Aluno e Professor.

#### *5.3.1 Questões sobre Gamificação (Aluno)*

Na questão 1 do questionário dos alunos, estes tiveram que escolher o seu nível de concordância sobre o uso de sons, animações e *feedback* imediato nos resultados obtidos no *quiz* de perguntas e respostas tornar a atividade mais interessante e envolvente. O Gráfico 2 mostra que 63,6% dos alunos concordam e 27,3% concordam totalmente com essa afirmação, enquanto os outros 9,1% restantes responderam ser indiferentes.

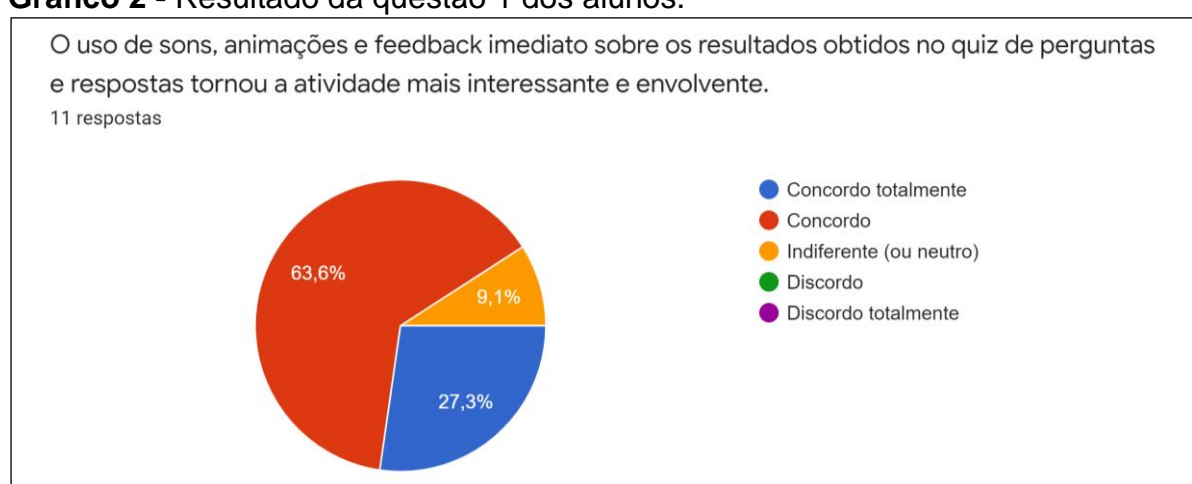

## **Gráfico 2 -** Resultado da questão 1 dos alunos.

**Fonte:** Elaborado pelo autor.

No Gráfico 3, são exibidos os resultados para a afirmação "O ganho de pontos ao acertar as questões do *quiz* fez com que eu ficasse mais motivado(a) a respondêlas na plataforma", que corresponde à questão 2. Pode-se ver que todos os alunos concordaram com essa afirmação, tendo 81,8% deles respondido que somente concordam e os outros 18,2% que concordam totalmente.

# **Gráfico 3 -** Resultado da questão 2 dos alunos.

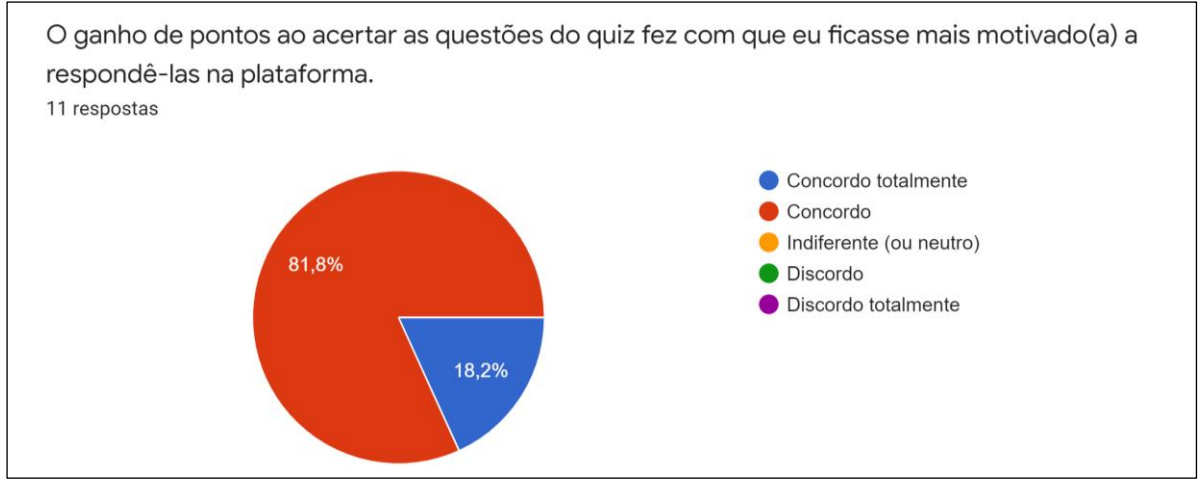

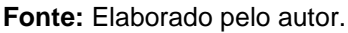

Sobre a afirmação da questão 3 "Os *rankings* com as classificações de pontuações dos alunos, onde posso, de acordo com a minha pontuação, ser o(a) "líder" de módulos individuais e também de toda a turma, me deixaram mais engajado(a)/envolvido(a) com a plataforma", pode-se ver no Gráfico 4 que 45,5% dos alunos concordaram e 45,5% concordaram totalmente com essa afirmação. Os 9% restantes responderam ser indiferentes.

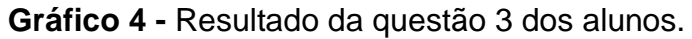

Os rankings com as classificações de pontuações dos alunos, onde posso, de acordo com a minha pontuação, ser o(a) "líder" de módulos individuai...m mais engajado(a)/envolvido(a) com a plataforma. 11 respostas Concordo totalmente Concordo 45,5% Indiferente (ou neutro) Discordo 9.1% Discordo totalmente 45.5%

**Fonte:** Elaborado pelo autor.

A respeito do sistema de níveis nos módulos de estudo da plataforma, os alunos responderam por meio da questão 4 se concordavam que esse elemento os motivou a completar os módulos de estudo respondendo todas as perguntas neles cadastradas. O Gráfico 5 mostra que todos os alunos também estiveram de acordo com essa afirmação. Tendo 63,6% deles respondido que somente concordam e os outros 36,4% que concordam totalmente.

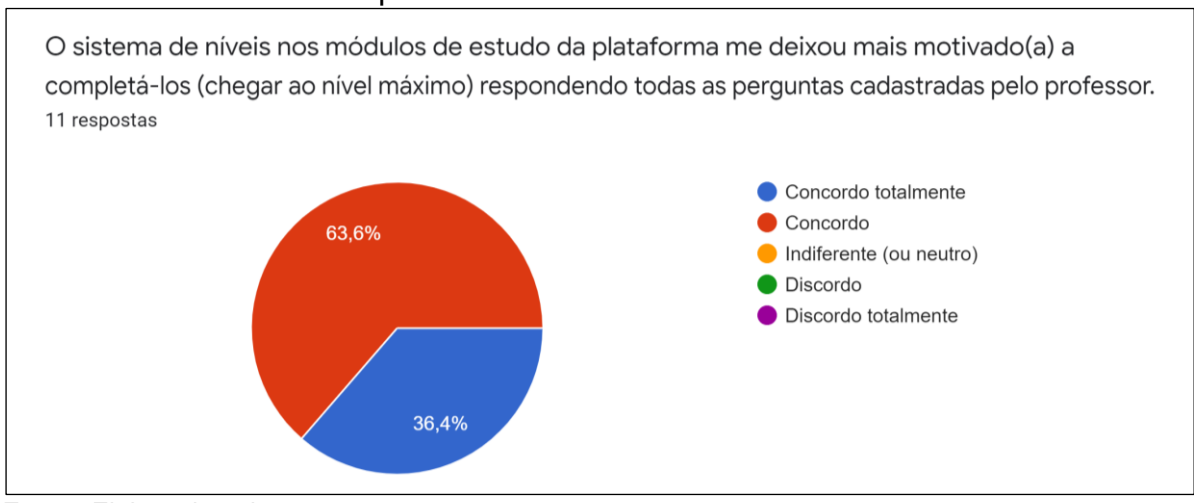

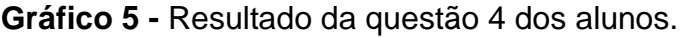

Em relação a afirmação da questão 5 "As conquistas secretas que desbloqueei ao atingir certas metas na plataforma me deixaram mais motivado(a) a utilizar a plataforma e talvez com algum sentimento de recompensa", 63,6% dos alunos

**Fonte:** Elaborado pelo autor.

responderam que concordam, 27,3% que concordam totalmente e 9,1% que são indiferentes com a afirmação, como pode ser visto no Gráfico 6.

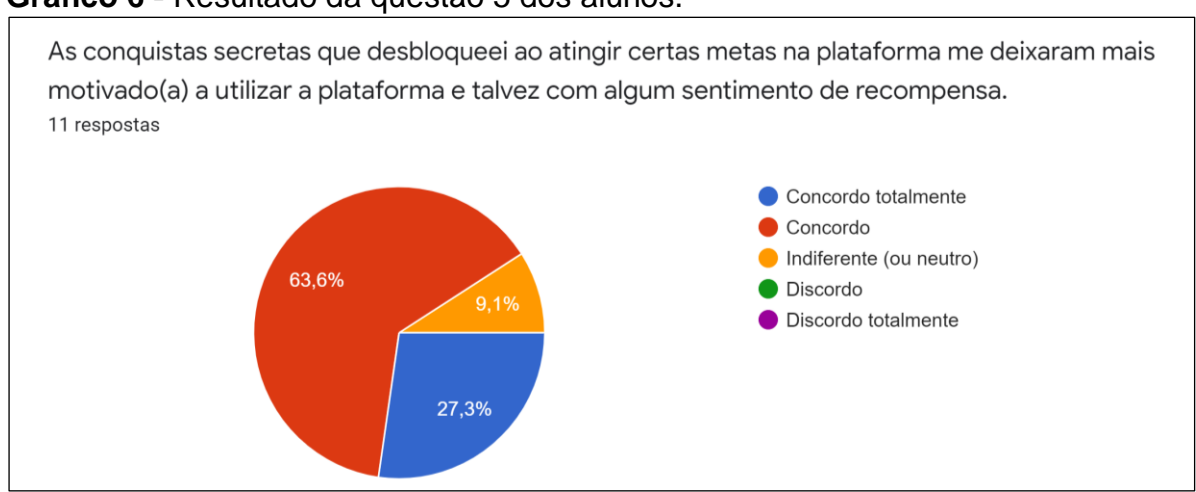

#### **Gráfico 6 -** Resultado da questão 5 dos alunos.

Na questão 6, os alunos tiveram que responder se os elementos de jogos da plataforma tinham ajudado a aumentar a motivação e engajamento deles em utilizar a plataforma. Assim como é exibido no Gráfico 7, 45,5% dos alunos concordaram totalmente com a afirmação, 45,5% somente concordaram e 9% escolheram a opção "indiferente".

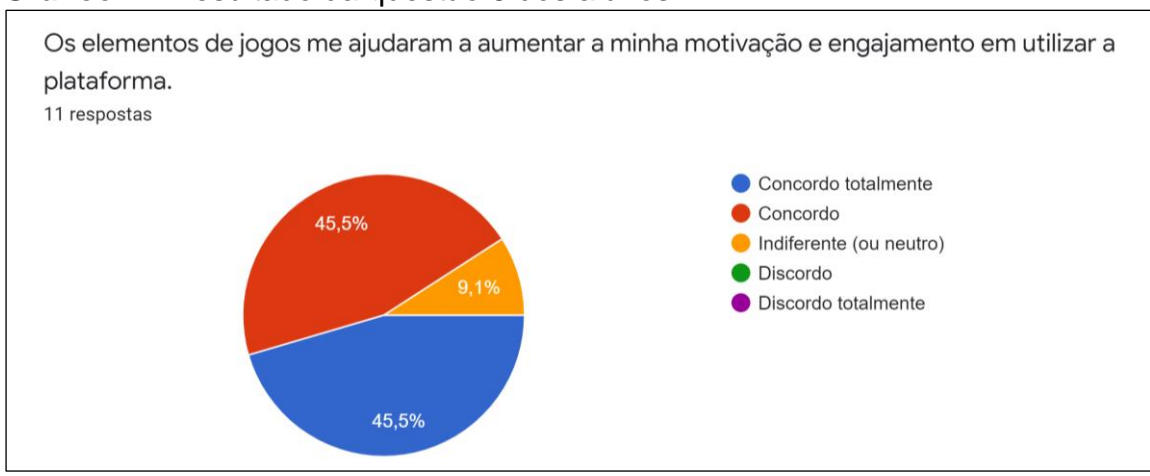

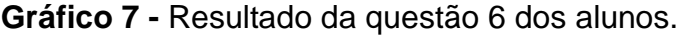

A questão 7 quis saber se os alunos concordavam com a afirmação "Os elementos de jogos da plataforma me ajudaram de alguma forma a aumentar a minha motivação e engajamento na disciplina". 45,5% dos alunos responderam que

**Fonte:** Elaborado pelo autor.

**Fonte:** Elaborado pelo autor.

concordam totalmente, 36,4% que somente concordam e 18,2% que são indiferentes sobre essa afirmação. Os resultados podem ser vistos no Gráfico 8.

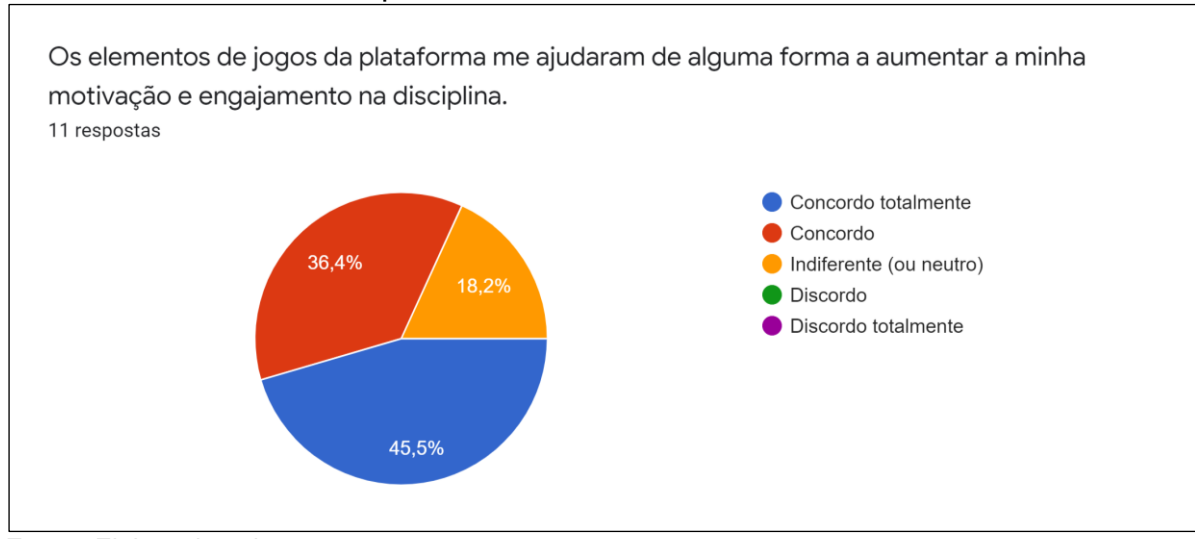

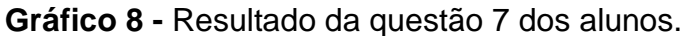

# *5.3.2 Questões sobre Gamificação (Professor)*

Na primeira questão do questionário dos professores, os mesmos responderam se, por conta da gamificação, os alunos haviam demonstrado estar interessados em utilizar a plataforma. O Gráfico 9 mostra que ambos os professores concordaram com a afirmação da questão 1, tendo um deles respondido que concorda totalmente e o outro que somente concorda.

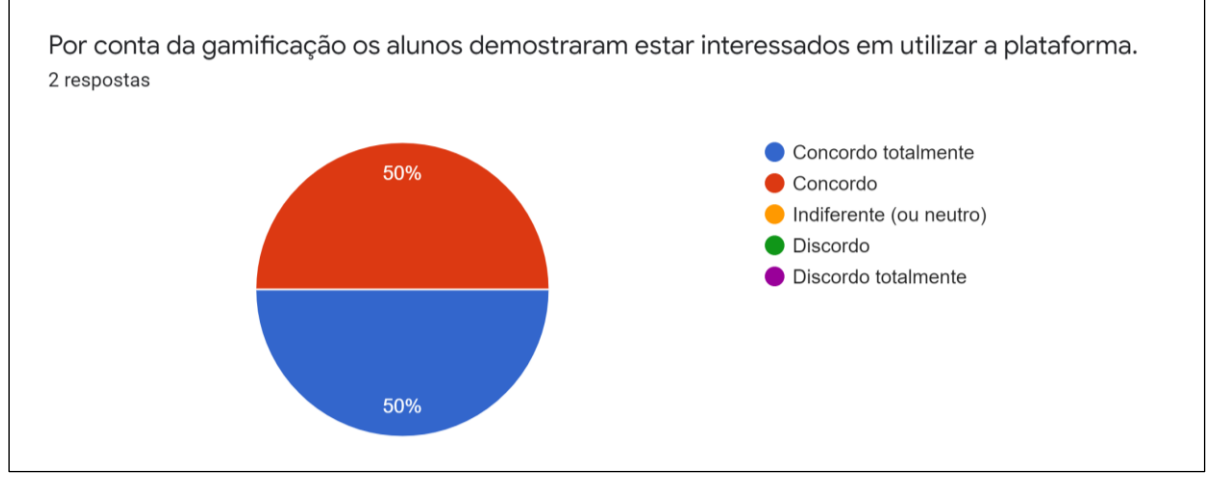

## **Gráfico 9 -** Resultado da questão 1 dos professores.

**Fonte:** Elaborado pelo autor.

**Fonte:** Elaborado pelo autor.

Na questão 2, que traz a afirmação "Por conta da gamificação, os alunos responderam todas as questões cadastradas", os dois professores participantes responderam que concordam com a afirmação. Os resultados podem ser vistos no Gráfico 10.

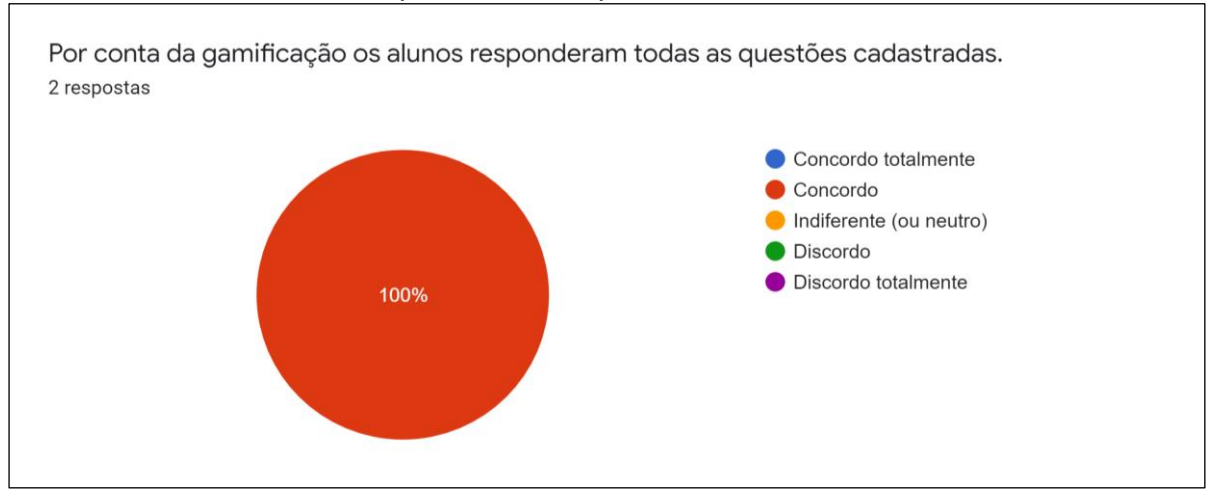

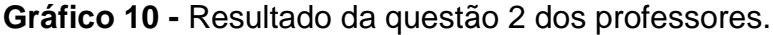

Por fim, os professores foram perguntados na questão 3 se uma melhor interpretação a respeito da Taxonomia de Bloom, metodologia de aprendizagem utilizada pela plataforma, havia sido possibilitada pelo uso da gamificação. O Gráfico 11 mostra que ambos responderam estar indiferente quanto a afirmação.

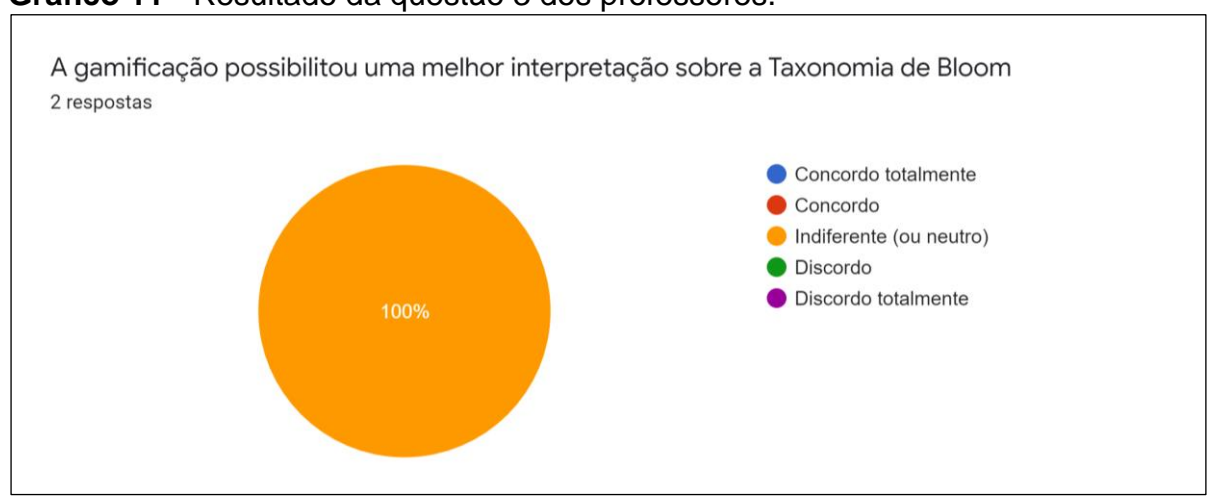

# **Gráfico 11 -** Resultado da questão 3 dos professores.

**Fonte:** Elaborado pelo autor.

# **5.4 Discussões**

**Fonte:** Elaborado pelo autor.

Por meio das estatísticas das turmas participantes do teste, coletadas pela própria ferramenta, observou-se que uma grande parte dos alunos concluíram todos os módulos de estudo cadastrados pelos professores e os resultados do questionário de avaliação da plataforma indicam que os elementos de jogos atuaram como agentes motivadores nesse processo.

Com base nas estatísticas das turmas, foi possível observar também que, dentre os 30 alunos que se cadastraram na plataforma, 4 não concluíram pelo menos algum dos módulos de estudo e 4 não chegaram sequer a iniciar algum módulo. A esse comportamento, pode-se levantar de acordo com os relatos dos próprios alunos, que as instabilidades sofridas pela plataforma online durante o período de teste podem ter sido um dos motivos que o influenciaram, e que o número de alunos que responderam todos os módulos possivelmente teria sido maior sem esse problema.

Observou-se também que o suporte online prestado para as turmas durante o teste da ferramenta foi fundamental para garantir a motivação de alguns alunos diante dos problemas e dificuldades encontrados, uma vez que, a única turma que não recebeu suporte foi também a que teve o pior desempenho na plataforma com relação ao número de módulos respondidos pelos alunos.

Sobre a gamificação do ProGame, as respostas dos alunos no questionário mostram que a maioria deles concordaram que os elementos de jogos tornaram as atividades na plataforma mais motivadoras e envolventes. Isso ficou mais evidente nas questões 2 e 5 do questionário dos alunos, onde todos responderam "concordo" ou "concordo totalmente" sobre os elementos pontos e níveis os terem motivado, indicando também que esses dois elementos foram os preferidos por eles. Além disso, quando questionados sobre a motivação e engajamento com a disciplina, a maior parte dos alunos também concordou que a gamificação contribuiu com esses fatores.

Esses resultados estão de acordo com a opinião dos professores participantes, que quando perguntados por meio do questionário sobre o uso da gamificação na plataforma, ambos concordaram que os elementos de jogos influenciaram o interesse dos alunos por utilizar a plataforma, assim como por responder as questões cadastradas nos módulos de estudo. Contudo, a respeito da gamificação ter providenciado uma melhor interpretação sobre a Taxonomia de Bloom, os professores responderam ser indiferentes.

Em todas as respostas de alunos e professores no questionário de avaliação, nenhuma das questões recebeu alguma resposta negativa. As únicas opções de resposta escolhidas pelos participantes foram: "concordo totalmente", "concordo" e "indiferente".

Dessa maneira, considerando os dados das estatísticas das turmas e os resultados obtidos por meio do questionário de avaliação, pode-se afirmar que o objetivo principal deste trabalho foi alcançado, uma vez que o uso da estratégia de gamificação conseguiu gerar motivação e engajamento na plataforma ProGame, e consequentemente melhorou a satisfação dos alunos na aprendizagem por meio da plataforma, demonstrando assim, que podem haver benefícios no processo de ensino e aprendizagem em um AVA com a utilização da gamificação como estratégia didática.

# **6 CONSIDERAÇÕES FINAIS**

Este capítulo apresenta as conclusões do trabalho realizado, retomando as questões de pesquisa definidas na seção de metodologia do trabalho, mostrando suas contribuições e as limitações encontradas no seu desenvolvimento, e descrevendo os trabalhos futuros.

## **6.1 Sumário de pesquisa**

Tendo em vista alcançar os objetivos desta pesquisa, algumas questões de pesquisa foram levantadas para serem respondidas durante o desenvolvimento deste trabalho. Os estudos realizados na etapa da revisão bibliográfica ajudaram a responder algumas das questões definidas.

A respeito da Questão Secundária de Pesquisa 1 - QSP1 (conceitual): Como a gamificação pode ser pensada na perspectiva da Taxonomia Revisada de Bloom? Não foi encontrada nenhuma limitação no que diz respeito à aplicação da gamificação aliada a Taxonomia Revisada de Bloom. As categorias do sistema de classificação proposto pela taxonomia puderam ser adaptadas e se tornaram níveis dos módulos de estudo do ProGame como é descrito na seção 3.3 da implementação da ferramenta. Em cada nível do módulo o aluno precisa ser aprovado em um *quiz* de perguntas para seguir para o próximo nível mais difícil, de acordo com a ordem de complexidade. Além disso, a quantidade de pontos das questões dos *quizzes* é atribuída conforme a complexidade do nível a qual elas pertencem.

No tocante à Questão Secundária de Pesquisa 2 - QSP2 (tecnológica): Quais elementos devem estar presentes na interface de um AVA gamificado? Por meio da etapa de revisão bibliográfica, foi possível identificar os principais elementos de jogos que poderiam ser adicionados em um AVA: pontos, *ranking*, conquistas, integração, desafios e missões, *loop* de engajamento, personalização e *feedback*. Estes foram descritos na seção 2.2.1 e serviram como base para a definição dos elementos a serem inseridos no ProGame, que considerou também as interações que os alunos têm com o ambiente e o contexto da Taxonomia Revisada de Bloom.

Sobre a Questão Secundária de Pesquisa 3 - QSP3 (prática): Como avaliar a efetividade e eficiência do AVA que recebeu os elementos de gamificação? Por meio do estudo de caso, em que a ferramenta gamificada foi aplicada com três turmas de programação, foi possível avaliar a efetividade da gamificação a partir das estatísticas de uso coletadas pela ferramenta e um questionário de avaliação respondido pelos participantes do teste. Através desses dados foi possível observar que um número positivo de alunos teve um bom desempenho com relação a quantidade de módulos respondidos nas turmas, ademais, na percepção dos participantes, os elementos de gamificação ampliaram o engajamento e motivação na plataforma, podendo-se concluir, então, que o uso da gamificação atingiu os objetivos pretendidos por esse trabalho, proporcionando uma maior satisfação na aprendizagem dos alunos.

Por fim, com relação à Questão Geral de Pesquisa - (QGP): É possível gamificar o processo de aprendizagem em um AVA, considerando a teoria de aprendizagem implementada pela ferramenta? Além das respostas das questões secundárias de pesquisa, os resultados positivos do estudo de caso com a ferramenta gamificada demonstram que é possível utilizar a estratégia de gamificação em um AVA que tem a Taxonomia Revisada de Bloom como principal teoria de aprendizagem, visto que a combinação das mecânicas de jogos com essa teoria conseguiu atingir os objetivos do trabalho, de promover o engajamento e motivação do aluno no ambiente.

#### **6.2 Contribuições**

O presente trabalho apresentou a adição de elementos de gamificação a um ambiente virtual de aprendizagem (AVA), o ProGame, visando aumentar a motivação e engajamento dos alunos na ferramenta. Foi exposto todo o processo de implementação mostrando as tecnologias utilizadas, as funcionalidades dos usuários, os elementos de jogos utilizados, bem como o projeto de interface.

O trabalho também expôs um estudo de caso realizado com três turmas de programação, onde a ferramenta foi utilizada pelos alunos e professores como apoio às aulas das disciplinas, que excepcionalmente durante esse período tiveram que acontecer de forma remota por consequência da pandemia do Covid-19.

Assim, a principal contribuição desta pesquisa foi a implementação da gamificação no AVA ProGame. Por meio da etapa de validação verificou-se que o engajamento e a motivação do aluno na plataforma foram aumentados com a

utilização dos elementos de jogos na ferramenta, proporcionando uma maior satisfação na aprendizagem através desse ambiente.

Observou-se ainda que a utilização do AVA gamificado obteve resultados positivos mesmo sendo aplicado durante o período de pandemia, bem como auxiliou na aprendizagem de disciplinas de programação através da utilização da gamificação.

Outra contribuição deste trabalho é a aplicação das técnicas de gamificação no contexto da Taxonomia Revisada de Bloom, considerando que o ProGame traz como plano de fundo essa teoria de aprendizagem. Os resultados positivos da pesquisa mostraram que é possível aplicar elementos pertencentes a dinâmicas e mecânicas de jogos em um ambiente virtual respeitando a hierarquia dos objetivos de aprendizagem propostos por essa teoria de aprendizagem.

Na concepção de estudos anteriores sobre o uso da gamificação, esta pesquisa contribui ainda com a apresentação de novas possibilidades de utilização e inserção desses elementos.

#### **6.3 Limitações**

Durante o desenvolvimento deste trabalho algumas limitações foram encontradas, sobretudo no que diz respeito à realização do estudo de caso com a ferramenta gamificada.

Uma das limitações para esta pesquisa foi a utilização de uma hospedagem gratuita e com recursos reduzidos para disponibilização da plataforma online. Durante o período de utilização da ferramenta foram relatados pelos alunos problemas que indicaram a necessidade de uma hospedagem mais eficiente, que pudesse fornecer o conteúdo de forma rápida e suportar vários usuários utilizando a plataforma simultaneamente sem que acontecessem erros.

Outra limitação encontrada foi a amostra de participantes para o estudo de caso. Com apenas três turmas pequenas participando do teste da ferramenta, a quantidade de usuários foi relativamente pequena, 30 alunos e 2 professores, além disso, menos da metade dos alunos que utilizaram a plataforma responderam ao questionário de avaliação enviado por e-mail.

Também pode ser considerada como uma limitação para este trabalho, a disponibilidade insuficiente do pesquisador deste estudo para estar auxiliando os participantes do teste com os problemas encontrados na ferramenta em todos os

momentos, em razão de que estes poderiam acessar a plataforma a qualquer hora do dia, e o suporte mostrou-se importante para alguns alunos em decorrência dos problemas inesperados da plataforma.

Por fim, além das limitações citadas acima, também foi encontrada uma limitação no tempo disponível para o desenvolvimento da plataforma, que impossibilitou que alguns dos elementos de jogos inseridos, a integração e a personalização, pudessem ter suas mecânicas aprofundadas nesta pesquisa.

# **6.4 Trabalhos futuros**

Como propostas de trabalhos futuros para essa pesquisa, pode-se mencionar:

- Aperfeiçoamento dos elementos de gamificação já inseridos na plataforma ProGame, como por exemplo, a criação de novas conquistas que poderiam ser desbloqueadas por meio de ações ainda não explanadas no conjunto de conquistas atual, tal qual, um melhor aproveitamento dos elementos integração e personalização;
- Desenvolvimento de novos elementos de gamificação não abordados neste trabalho que possam ser inseridos no contexto das funcionalidades já existentes na ferramenta, assim como de novas funcionalidades que possam vir a ser adicionadas, a exemplo do fórum, que durante a realização deste trabalho ainda não havia sido desenvolvido;
- Avaliação da ferramenta com uma amostra maior de usuários, considerando também uma nova hospedagem para a mesma.
## **REFERÊNCIAS**

ALMEIDA, Maria Elizabeth Bianconcini de. Educação a distância na internet: abordagens e contribuições dos ambientes digitais de aprendizagem. **Educação e pesquisa**, v. 29, n. 2, p. 327-340, 2003.

BARBOSA, Eduardo Fernandes; DE MOURA, Dácio Guimarães. Metodologias ativas de aprendizagem na educação profissional e tecnológica. **Boletim Técnico do Senac**, v. 39, n. 2, p. 48-67, 2013.

BERBEL, Neusi Aparecida Navas. As metodologias ativas e a promoção da autonomia de estudantes. **Semina: Ciências Sociais e Humanas**, v. 32, n. 1, p. 25- 40, 2011.

BLOOM, Benjamin S. et al. Taxonomy of educational objectives. Vol. 1: Cognitive domain. **New York: McKay**, v. 20, p. 24, 1956.

CHAVES, JOSÉ OSVALDO MESQUITA. Uma ferramenta de apoio ao processo de ensino-aprendizagem em disciplinas de programação de computadores por meio da integração dos Juízes Online ao Moodle. 2014.

COATES, Hamish; JAMES, Richard; BALDWIN, Gabrielle. A critical examination of the effects of learning management systems on university teaching and learning. **Tertiary education and management**, v. 11, p. 19-36, 2005.

DA COSTA, José Wilson. Plugin Bloco Game–Aplicando gamificação em Ambientes de aprendizagem Moodle. In: **Anais do III Seminário de Educação a Distância da Região Centro-Oeste**. SBC, 2020.

DA SILVA, João Batista et al. Tecnologias digitais e metodologias ativas na escola: o contributo do Kahoot para gamificar a sala de aula. **Revista Thema**, v. 15, n. 2, p. 780-791, 2018.

DETERDING, Sebastian et al. From game design elements to gamefulness: defining" gamification". In: **Proceedings of the 15th international academic MindTrek conference: Envisioning future media environments**. 2011. p. 9-15.

DIAS, Simone Regina; VOLPATO, Arceloni Neusa. Práticas inovadoras em metodologias ativas. **Florianópolis: Contexto Digital**, 2017.

DIESEL, Aline; BALDEZ, Alda Leila Santos; MARTINS, Silvana Neumann. Os princípios das metodologias ativas de ensino: uma abordagem teórica. **Revista Thema**, v. 14, n. 1, p. 268-288, 2017.

FARDO, Marcelo Luis. A gamificação aplicada em ambientes de aprendizagem. **RENOTE-Revista Novas Tecnologias na Educação**, v. 11, n. 1, 2013.

FUCHS, Markus; WOLFF, Christian. Improving programming education through gameful, formative feedback. In: **2016 IEEE Global Engineering Education Conference (EDUCON)**. IEEE, 2016. p. 860-867.

HOW to toggle points. **Kahoot**, 2020. Disponível em: https://support.kahoot.com/hc/en-us/articles/115002303908-How-to-toggle-points/. Acesso em: 26 abr. 2020.

HEVNER, Alan R. et al. Design science in information systems research. **MIS quarterly**, p. 75-105, 2004.

IBANEZ, Maria-Blanca; DI-SERIO, Angela; DELGADO-KLOOS, Carlos. Gamification for engaging computer science students in learning activities: A case study. **IEEE Transactions on learning technologies**, v. 7, n. 3, p. 291-301, 2014.

KAHOOT. **Kahoot**, 2021. Disponível em: https://kahoot.com. Acesso em: 20 abr. 2021.

KAPP, Karl M. **The gamification of learning and instruction: game-based methods and strategies for training and education**. John Wiley & Sons, 2012.

KLOCK, Ana Carolina Tomé et al. Análise das técnicas de Gamificação em Ambientes Virtuais de Aprendizagem. **RENOTE-Revista Novas Tecnologias na Educação**, v. 12, n. 2, 2014.

KRATHWOHL, David R. A revision of Bloom's taxonomy: An overview. **Theory into practice**, v. 41, n. 4, p. 212-218, 2002.

KUMAR, Raju. Convergence of ICT and Education. **World Academy of Science, Engineering and Technology**, v. 40, n. 2008, p. 556-559, 2008.

LIKERT, Rensis. A technique for the measurement of attitudes. Archives of psychology, 1932.LIKERT, Rensis. A technique for the measurement of attitudes. **Archives of psychology**, 1932.

LIMA, Rommel Wladimir de. Mapa de Conteúdos e Mapa de Dependências: ferramentas pedagógicas para uma metodologia de planejamento baseada em objetivos educacionais e sua implementação em um ambiente virtual de aprendizagem. 2009.

MCGILL, Tanya J.; KLOBAS, Jane E. A task–technology fit view of learning management system impact. **Computers & Education**, v. 52, n. 2, p. 496-508, 2009.

MORÁN, José. Mudando a educação com metodologias ativas. **Coleção mídias contemporâneas. Convergências midiáticas, educação e cidadania: aproximações jovens**, v. 2, n. 1, p. 15-33, 2015.

NAVARRO, Gabrielle. Gamificação: a transformação do conceito do termo jogo no contexto da pós-modernidade. **Biblioteca Latino-Americana de Cultura e Comunicação**, v. 1, n. 1, p. 1-26, 2013.

PALFREY, John; GASSER, Urs. **Nascidos na era digital: entendendo a primeira geração de nativos digitais**. Penso Editora, 2011.

PARRA-SANTOS, Teresa et al. Gamification for formative assessment in the framework of engineering learning. In: **Proceedings of the sixth international conference on technological ecosystems for enhancing multiculturality**. 2018. p. 61-65.

PRENSKY, Marc. Digital natives, digital immigrants part 2: Do they really think differently?. **On the horizon**, 2001.

PRODANOV, Cleber Cristiano; DE FREITAS, Ernani Cesar. **Metodologia do trabalho científico: métodos e técnicas da pesquisa e do trabalho acadêmico-2ª Edição**. Editora Feevale, 2013.

RAHARDJA, Untung et al. Gamification Framework Design of Management Education and Development in Industrial Revolution 4.0. In: **Journal of Physics: Conference Series**. IOP Publishing, 2019. p. 012035.

REGALADO, Murilo Rocha; ARANHA, Eduardo; DA SILVA, Thiago Reis. Gamifying an online approach for promoting game development Learning and contest: An experience report. In: **2016 IEEE Frontiers in Education Conference (FIE)**. IEEE, 2016. p. 1-8.

TANAKA, Samara et al. Gamification, Inc.: como reinventar empresas a partir de jogos. 2013.

TSAY, Crystal Han-Huei; KOFINAS, Alexander; LUO, Jing. Enhancing student learning experience with technology-mediated gamification: An empirical study. **Computers & Education**, v. 121, p. 1-17, 2018.

VASCONCELLOS, Isadora Lopes Barbosa; TAMARIZ, Annabell Del Real; BATISTA, Silvia Cristina Freitas. Planejamento, desenvolvimento e avaliação de um Ambiente Virtual de Aprendizagem gamificado. **RENOTE**, v. 17, n. 1, p. 21-30, 2019.

WANG, Alf Inge; TAHIR, Rabail. The effect of using Kahoot! for learning–A literature review. **Computers & Education**, v. 149, p. 103818, 2020.

WERBACH, Kevin; HUNTER, Dan. **For the win: How game thinking can revolutionize your business**. Wharton digital press, 2012.

YIN, Robert K. **Estudo de Caso-: Planejamento e métodos**. Bookman editora, 2015.

ZICHERMANN, Gabe; CUNNINGHAM, Christopher. **Gamification by design: Implementing game mechanics in web and mobile apps**. " O'Reilly Media, Inc.", 2011.